# **Erste Schritte**

Wir danken Ihnen, dass Sie sich für den Kauf dieses Marantz-Produkt entschieden haben. Um einen fehlerfreien Betrieb sicherzustellen, lesen Sie bitte sorgfältig dieses Handbuch, bevor Sie das Gerät in Betrieb setzen.

Nachdem Sie dieses durchgelesen haben, bewahren Sie es für zukünftiges Nachschlagen auf.

#### **Inhalt**

#### **Erste Schritte** ···········································································1

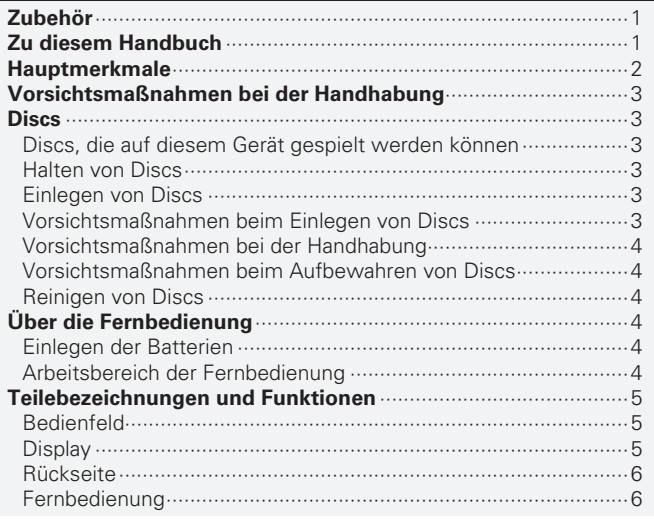

#### Anschlüsse ·········

1

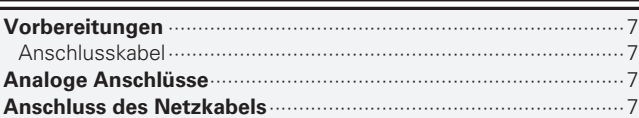

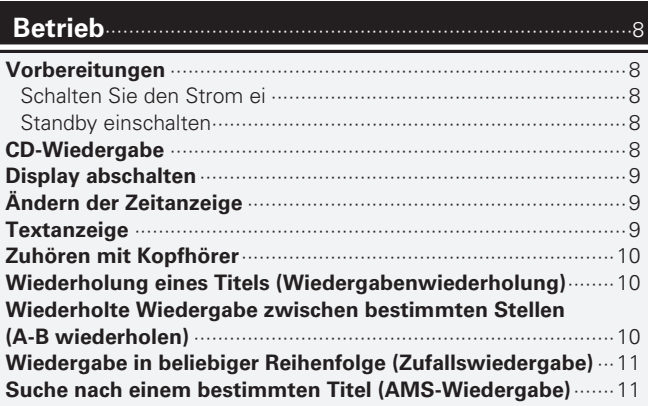

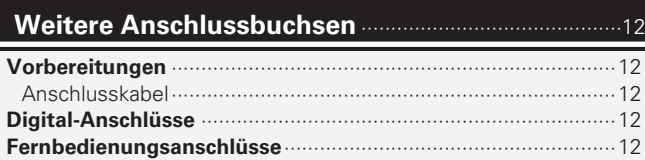

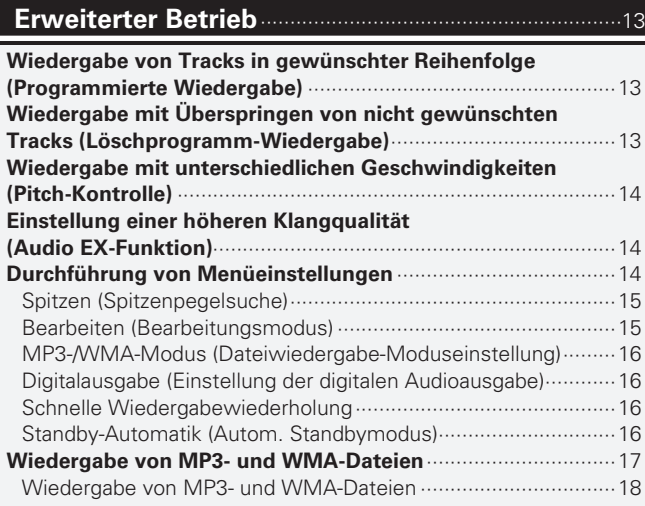

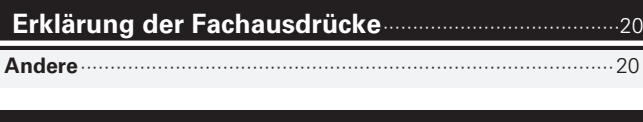

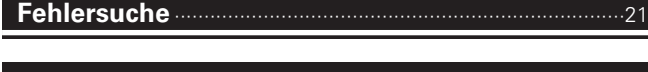

**Technische Daten** ································································22

**Index** ··························································································22

# **Zubehör**

Prüfen Se, ob folgende Teile mit dem Produkt mitgeliefert wurden.

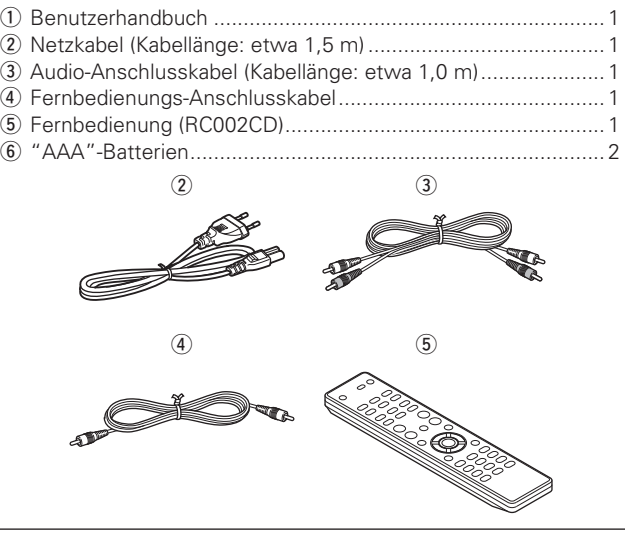

# **Zu diesem Handbuch**

# n **Funktionstasten**

Die in diesem Handbuch erläuterten Funktionen beziehen sich im Wesentlichen auf die Tasten der Fernbedienung.

### n **Symbole**

Dieses Symbol verweist auf eine Referenzseite, auf welcher die entsprechenden Informationen zu finden sind. Dieses Symbol weist auf Zusatzinformationen und  $\overline{\mathscr{E}}$ Bedienungshinweise hin.

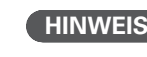

**HINWEIS** Dieses Symbol weist auf Betriebs- oder Funktionseinschränkungen hin.

# n **Abbildungen**

Die Abbildungen in dieser Anleitung dienen zu Erläuterungszwecken und können sich vom tatsächlichen Gerät unterscheiden.

# **Hauptmerkmale**

# **Verwendung des originalen Marantz HDAM®SA2**

Das Gerät verwendet HDAM®SA2, das seine Qualität als Hochgeschwindigkeits-Pufferverstärker in Super Audio CD-Playern und High-End-Verstärkern unter Beweis gestellt hat. Genießen Sie die hohe Geschwindigkeit und die hohe Klangqualität eines High-End-Geräts

#### **Fortschrittlicher D/A-Konverter Cirrus Logic CS4392**

Das Gerät verwendet CS4392 in seinem D/A-Konverter, was Cirrus Logic 192 kHz/24bit entspricht. Dies ist das für die Klangqualität entscheidende Element, und es ist baugleich mit dem, welches im hoch gelobten Marantz Super Audio Player verwendet wird. Der Cirrus Logic Converter ist eine hochqualitative Einheit, die DVD-Audio-Inhalte unterstützt.

(Dieses Modell ist ausschließlich zur Wiedergabe von Audio-CDs und MP3/WMA-Dateien vorgesehen.)

## **Audio-EX Funktio**

Der Modus Audio EX erlaubt es, Pitch-Control (Wiedergabegeschwindigkeit), Digitalausgang und die Displayfunktion auf AUS zu stellen und bietet Ihnen eine noch bessere Klangqualität ( $\sqrt{2}$ Seite 14).

# **Hochwertige Kopfhörerschaltung**

Da ein Hochgeschwindigkeits-Trennverstärker in die hochwertige Kopfhörerschaltung integriert ist, lässt sich eine Wiedergabe mit hoher Klangqualität auch über einen angeschlossen Kopfhörer erzielen, z.B. beim Hören von Musik spätabends oder in anderen Situationen, in denen Personen in der Umgebung nicht gestört werden sollen.

# **Wiedergabe von MP3- und WMA-Dateien**

MP3- und WMA-Dateien, die auf CD-R- oder CD-RW-Discs aufgezeichnet wurden, können mit diesem CD-Player abgespielt werden (vs Seite 17).

## **Pitch-Control-Funktion (Ändern der Wiedergabegeschwindigkeit) (nur Audio-CDs)**

Die "pitch control"-Funktion ermöglicht das Ändern der Wiedergabegeschwindigkeit (pitch) in ±12er-Schritten ( $\sqrt{2}$ Seite 14).

### **Schnelle Wiedergabefunktion (nur Audio-CDs)**

Durch einen einzigen Betriebsschritt aktiviert die "schnelle Wiedergabe"-Funktion die Verschiebung der Wiedergabe von der aktuellen Wiedergabeposition um die der Einstellung entsprechenden Zeit (Einstellungsbereich: 5 bis 60 Sekunden) und die Wiederaufnahme der Wiedergabe.

Diese Funktion ermöglicht die Rückkehr zu einer Titelpassage, die bereits wiedergegeben wurde, so dass diese erneut angespielt werden kann (vs Seite 16)

## **Anzeige von CD-Text**

Bei CD-Text handelt es sich um eine Erweiterung der bestehenden Audio-CD-Norm, die eine Aufzeichnung von praktischen Textinformationen, z.B. der Namen von Interpreten, Alben und Titeln, auf Audio-CDs ermöglicht.

Die mit den nachfolgenden Logos versehenen CDs unterstützen diese Funktion.

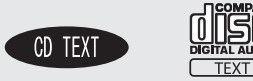

Textinformationen werden in Bereichen der Disc aufgezeichnet, die bei herkömmlichen Audio-CDs nicht zur Datenspeicherung verwendet werden.

Dieser CD-Player ist zum Auslesen der auf einer CD-Text-Disc aufgezeichneten Textinformationen in der Lage (nur aus englischen alphanumerischen Zeichen bestehender Text).

**Erste Schritte**

**Erste Schritte** 

**Anschlüsse**

Anschlüsse

**Betrieb**

# **Vorsichtsmaßnahmen bei der Handhabung**

#### • **Vor dem Einschalten des Netzschalters**

Prüfen Sie nochmals, dass alle Verbindungen richtig angeschlossen sind und keine Probleme mit den Verbindungskabeln existieren.

• Wenn Sie auf Reisen sind oder Ihr Haus über einen längeren Zeitraum verlassen, stellen Sie sicher, dass der Netzstecker aus der Netzsteckdose gezogen wird.

#### • **Lüften Sie den Aufstellungsort ausreichend**

Wenn das Gerät lange Zeit in einem verrauchten Raum o. Ä. aufgestellt wird, verschmutzt ggf. die optische Linse, wodurch die Signale nicht ordnungsgemäß gelesen werden können.

#### • **Über Kondensation**

Wenn zwischen den Temperaturen innerhalb des Gerätes und der Umgebung ein erheblicher Unterschied besteht, kann sich auf den Funktionsteilen innerhalb des Gerätes ein Kondensationsniederschlag bilden, wodurch das Gerät eventuell nicht fehlerfrei arbeitet.

Wenn dies der Fall ist, lassen Sie das Gerät eine oder zwei Stunden mit abgeschalteter Stromversorgung stehen und warten Sie, bis sich die Temperaturen angeglichen haben, bevor Sie das Gerät verwenden.

• **Vorsichtsmaßnahmen bei der Verwendung von Mobiltelefonen** Die Verwendung eines Mobiltelefons in der Nähe dieses Geräts kann Störungen verursachen. Wenn dies der Fall ist, entfernen Sie das Mobiltelefon von diesem Gerät, wenn es in Betrieb ist.

#### • **Transport des Gerätes**

Schalten Sie das Gerät ab und ziehen Sie den Netzstecker aus der Netzsteckdose.

Trennen Sie danach die Verbindungskabel zu anderen Systemeinheiten, bevor Sie das Gerät transportieren.

# **Discs**

# **Discs, die auf diesem Gerät gespielt werden können**

## q **Musik CDs**

disë In diesem Gerät können Disks, die mit dem Markenschutz versehen sind, abgespielt werden.

## w **CD-R/CD-RW**

#### **HINWEIS**

- Beachten Sie allerdings, dass Discs mit speziellen Formen (herzförmige Discs, achteckige Discs o. Ä.) nicht wiedergegeben werden können. Versuchen Sie nicht, solche Discs wiederzugeben, da dies das
- Gerät beschädigen kann. • Einige Discs und einige Aufnahmeformate können u. U. nicht
- wiedergegeben werden.
- Nicht finalisierte Discs können nicht wiedergegeben werden

#### $%$  Was sind finalisierte Discs?

Bei der Finalisierung handelt es sich um ein Verfahren, das dazu führt, dass aufgenommene CD-R/CD-RW-Discs auf kompatiblen Playern wiedergegeben werden können.

# **Halten von Discs**

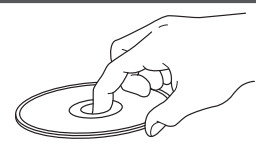

Berühren Sie nicht die Signaloberfläche.

# **Einlegen von Discs**

- Legen Sie die Disc mit der Label-Seite nach oben ein.
- Stellen Sie sicher, dass das Disc-Tablett vollständig geöffnet ist, wenn Sie die Disc einlegen.
- Platzieren Sie 12-cm-Discs flach in die äußere Tablettführung (Abb. 1) und 8-cm-Discs flach in die innere Tablettführung (Abb. 2).

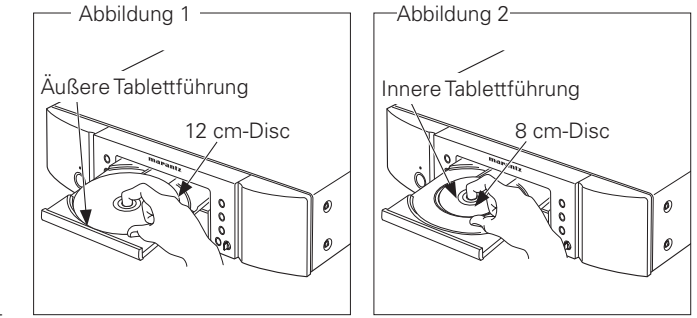

• Platzieren Sie 8-cm-Discs ohne die Verwendung eines Adapters in die innere Tablettführung.

# **HINWEIS**

- Wenn Sie eine DVD oder andere Disc einlegten, die von diesem Gerät nicht abgespielt werden kann, öffnet das Disc-Tablett 1 Minute lang nicht. Wenn das passiert, drücken Sie ▲, nachdem "Error" angezeigt wird.
- Wenn Sie eine Disc einlegen, die andere als MP3- oder WMA-Dateien enthält, wird "No File" angezeigt.

# **Vorsichtsmaßnahmen beim Einlegen von Discs**

- Legen Sie immer nur eine Disc gleichzeitig ein. Das Einlegen mehrerer Discs kann das Gerät beschädigen und die Discs verkratzen.
- Verwenden Sie keine gerissenen oder verbogenen Discs oder Discs, die mit Kleber etc. repariert wurden.
- Verwenden Sie keine Discs mit klebrigen Stellen von Klebeband oder Etiketten oder auf denen sich Spuren eines entfernten Etiketten befinden. Solche Discs können im Player hängen bleiben und diesen beschädigen.

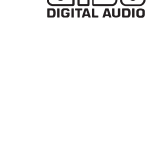

**COMPACT** 

# **Vorsichtsmaßnahmen bei der Handhabung**

- Achten Sie darauf, dass keine Fingerabdrücke, Öl oder Schmutz auf die Discs geraten.
- Achten Sie besonders darauf, die Discs beim Entnehmen aus der Hülle nicht zu verkratzen.
- Verbiegen oder erhitzen Sie Discs nicht.
- Vergrößern Sie nicht das Loch in der Mitte.
- Schreiben Sie nicht mit Kugelschreibern, Bleistiften etc. auf der etikettierten (bedruckten) Oberfläche und kleben Sie keine neuen Labels darauf.
- Wenn Discs plötzlich von einem kalten Ort (z. B. vom Freien) an einen warmen Platz gebraucht werden, können sich darauf Wassertröpfchen bilden - aber versuchen Sie nicht, diese mit einem Haartrockner etc. zu trocknen.

# **Vorsichtsmaßnahmen beim Aufbewahren von Discs**

- Stellen Sie sicher, dass die Discs nach der Verwendung entfernt werden.
- Stellen Sie sicher, dass die Discs in ihrer Hülle aufbewahrt werden, um sie vor Staub, Verkratzen, Verbiegen ect. zu schützen.
- Lagern Sie an an folgenden Plätzen keine Discs:
- 1. Plätze, die über längere Zeiträume direkter Sonnenbestrahlung ausgesetzt sind
- 2. Staubige oder feuchte Plätze
- 3. Plätze, die der Hitze von Heizgeräten etc. ausgesetzt sind.

# **Reinigen von Discs**

- Sollten auf der Disc Fingerabdrücke oder Schmutz vorhanden sein wischen Sie diese Verschmutzungen ab, bevor Sie die Disc einlegen. Fingerabdrücke oder Schmutz können die Tonqualität mindern und Unterbrechungen in der Wiedergabe verursachen.
- Verwenden Sie zur Reinigung von Discs ein handelsübliches Reinigungskit oder ein weiches Tuch.

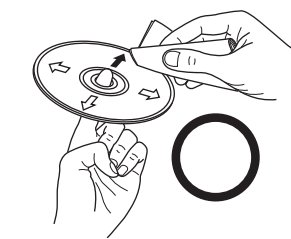

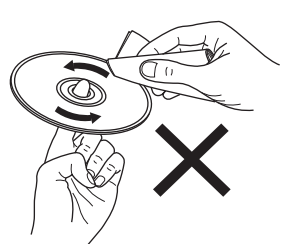

Wischen Sie die Disc sanft von der Mitte nach außen ab.

Wischen Sie nicht in kreisförmigen Bewegungen.

# **Über die Fernbedienung**

# **Einlegen der Batterien**

**Discs**

q Entfernen Sie die rückwärtige Abdeckung des Fernbedienungsgerätes.

**HINWEIS**

wird.

gedacht.

(2) Legen Sie zwei Batterien der Größe R03/AAA in der dargestellten Richtung in das Batteriefach ein.

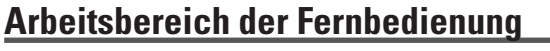

Richten Sie die Fernbedienung bei der Bedienung auf den Fernbedienungssensor.

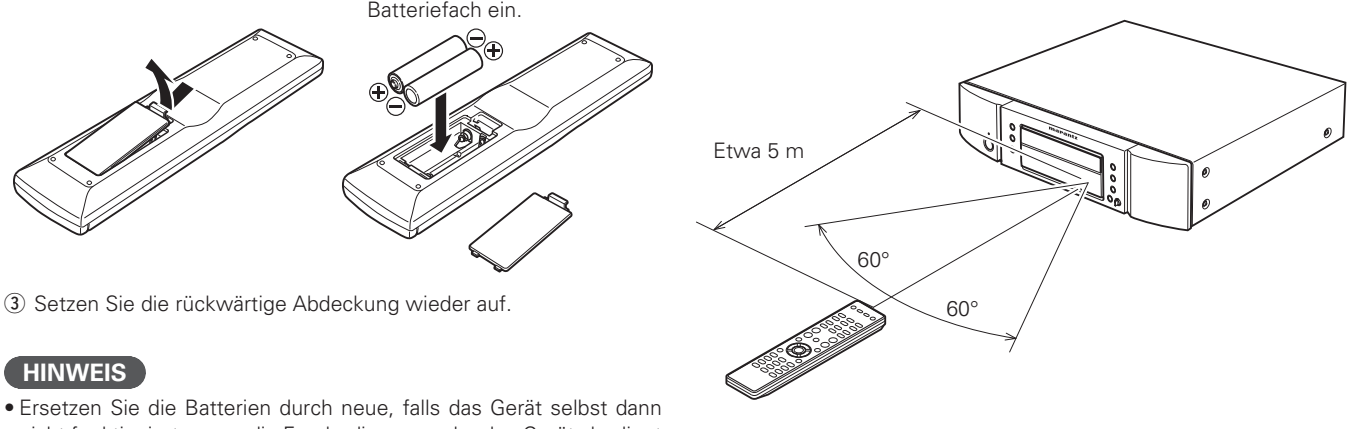

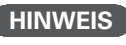

Das Gerät kann eventuell fehlerhaft arbeiten oder die Fernbedienung nicht funktionieren, wenn der Fernbedienungssensor direkter Sonnenbestrahlung, starker Beleuchtung von einer Leuchtröhre oder Infrarotlicht ausgesetzt ist.

• Um Beschädigungen oder ein Auslaufen der Batterieflüssigkeit zu vermeiden:

nicht funktioniert, wenn die Fernbedienung nahe des Geräts bedient

• Die mitgelieferten Batterien sind nur zur Verifizierung der Funktionen

• Beachten Sie beim Einlegen der Batterien auf die richtige Richtung entsprechend den Markierungen " $\oplus$ " und " $\ominus$ " im Batteriefach.

- Verwenden Sie keine neuen zusammen mit alten Batterien.
- Verwenden Sie keine unterschiedlichen Batterietypen.
- Versuchen Sie nicht, Trockenbatterien zu laden.

(3) Setzen Sie die rückwärtige Abdeckung wieder auf.

- Schließen Sie Batterien nicht kurz und zerlegen, erhitzen oder entsorgen Sie sie nicht im Feuer.
- Lagern Sie die Batterie nicht an einem Ort, an dem sie direktem Sonnenlicht oder extrem hohen Temperaturen ausgesetzt ist, wie z. B. in der Nähe eines Heizgeräts.
- Sollte Batterieflüssigkeit auslaufen, wischen Sie das Innere des Batteriefachs sorgfältig sauber und legen Sie neue Batterien ein.
- Entfernen Sie die Batterien aus der Fernbedienung, wenn Sie diese während eines längeren Zeitraums nicht verwenden.
- Verbrauchte Batterien sollten entsprechend der örtlichen Bestimmungen bezüglich Batterie-Abfallbeseitigung entsorgt werden.

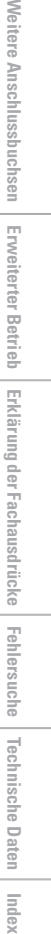

**Fehlersuche**

Fehlersuche

Erklärung der Fachausdrücke

**Erste Schritte**

Erste Schritte

**Anschlüsse**

Anschlüsse

**Betrieb**

Weitere

Anschlussbuchsen

**Erweiterter Betrieb** 

Index

**HINWEIS**

Verwenden Sie weder Schallplattensprays, Antistatikmittel, Benzin noch Verdünnungen oder andere Lösungsmittel.

# **Teilebezeichnungen und Funktionen**

Für Tasten, die hier nicht beschrieben sind, siehe die in Klammern ( ) angegebene Seite.

# **Bedienfeld** Display

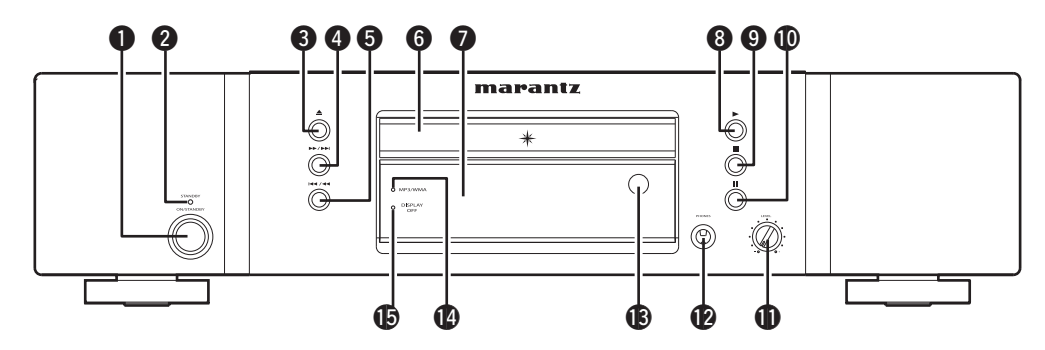

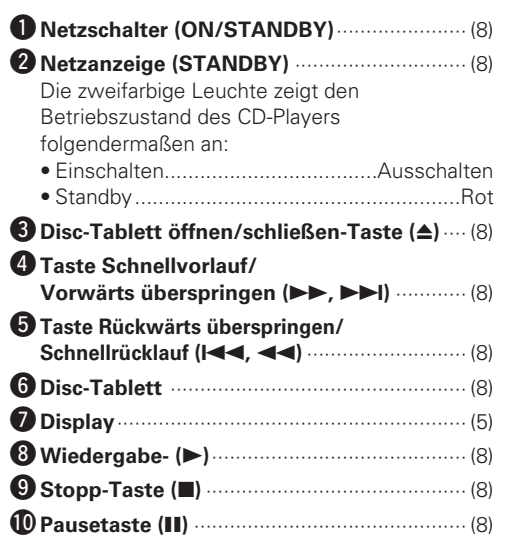

#### Q1 **Kopfhörerlautstärke-Bedienknopf (LEVEL)** ························································ (10) Q2 **Kopfhöhrerbuchse (PHONES)** ··················· (10) Q3 **Fernbedienungssensor** ································ (4) Q4 **MP3-/WMA-Anzeige** ·································· (18) Q5 **DISPLAY OFF-Anzeige** ································· (9)

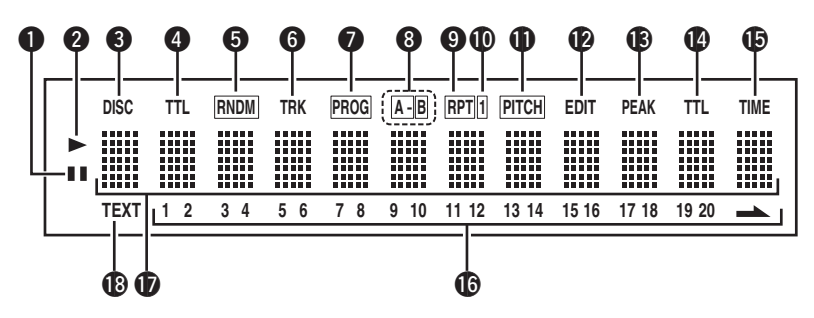

#### q **Pauseanzeige (**3**)**

Diese Anzeige leuchtet, wenn die Wiedergabe zeitweilig unterbrochen wurde.

w **Wiedergabeanzeige (**1**)** Diese Anzeige leuchtet während der Wiedergabe.

### e **Disc-Anzeige (DISC)**

Diese Anzeige blinkt während des Auslesens der Inhaltsverzeichnis-Informationen (TOC) auf der CD.

#### r **Gesamttitelanzeige (TTL)**

Leuchtet auf, wenn die Anzahl der gesamten auf der CD aufgezeichneten Titel angezeigt werden.

 $\bullet$  Zufallswiedergabeanzeige (RNDM) Diese Anzeige leuchtet während der Zufallswiedergabe.

#### $\bullet$  **Titelanzeige (TRK)**

Leuchtet auf, wenn die Titelnummer des abgespielten Titels angezeigt wird.

#### u **Programmanzeige (PROG)**

Diese Anzeige leuchtet während der programmierten Wiedergabe.

#### $\bigcirc$  A-B-Wiederholungsanzeige (A-B) Diese Anzeige leuchtet während der A-B-Wiedergabe-Wiederholung.

#### o **Wiederholungsanzeige (RPT)** Diese Anzeige leuchtet oder blinkt während der Wiedergabe-Wiederholung.

Q0 **1-Titel-Wiederholungsanzeige (1)** Diese Anzeige leuchtet während der 1-Titel-Wiedergabe-Wiederholung.

#### Q1 **Pitch-Kontrollanzeige (PITCH)**

Leuchtet auf, wenn die Tonhöhenreglerfunktion eingestellt ist und aktiviert wurde.

#### Q2 **Bearbeitungsanzeige (EDIT)**

Diese Anzeige leuchtet während des Editiermodus.

#### Q3 **Spitzenanzeige (PEAK)**

Leuchtet während der Spitzenwertsuche und der Spitzenwertwiedergabe auf.

#### Q4 **Gesamtzeitanzeige (TTL)**

Leuchtet auf, wenn die Gesamtrestlaufzeit oder die Gesamtprogrammzeit angezeigt wird.

#### Q5 **Zeitanzeige (TIME)**

Diese Anzeige leuchtet, während die bereits ausgeführte Wiedergabezeit oder eine andere Zeit angezeigt wird.

#### $\bigcirc$  Musikkalender (1 - 20,  $\rightarrow$ )

Hier werden die auf der CD aufgenommenen Titelnummern, die noch wiederzugebenden Titelnummern und die für die programmierte Wiedergabe programmierten Titelnummern angezeigt. (nur Audio-CDs)

#### Q7 **Informationsanzeige**

Hier werden die Zeitinformationen und Textinformationen der wiedergegebenen CD, die Einstellmenüs usw. angezeigt

#### Q8 **Textanzeige (TEXT)**

Diese Anzeige leuchtet, wenn eine CD eingelegt wurde, die CD-TEXT unterstützt.

# **Rückseite Fernbedienung**

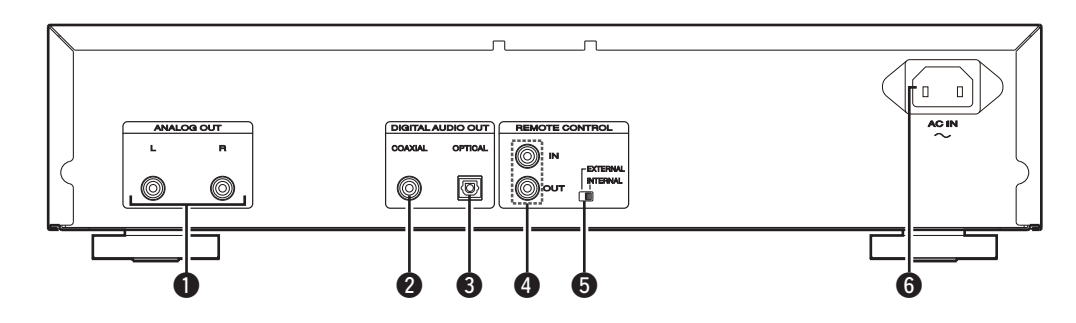

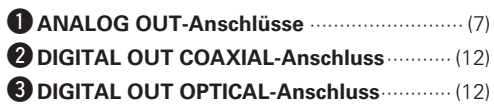

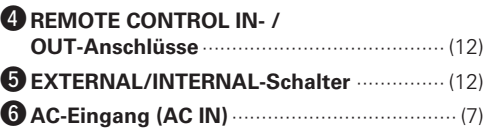

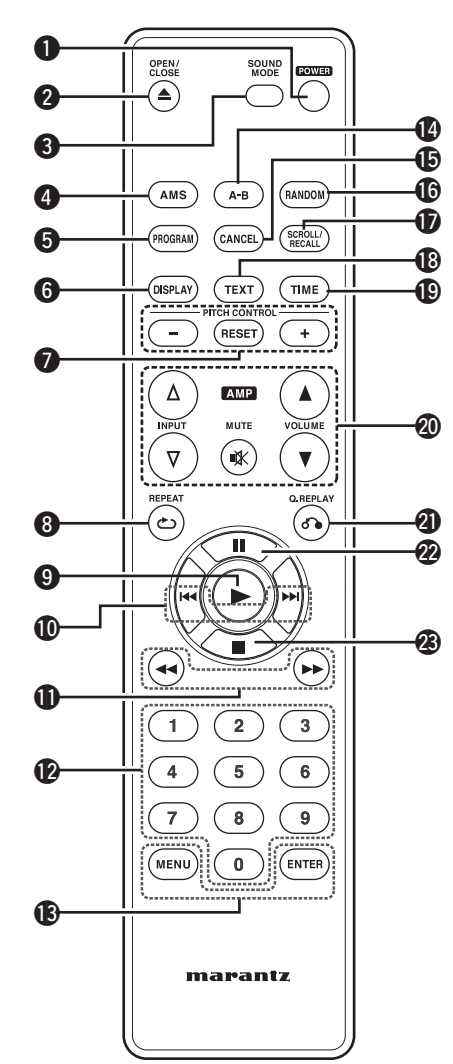

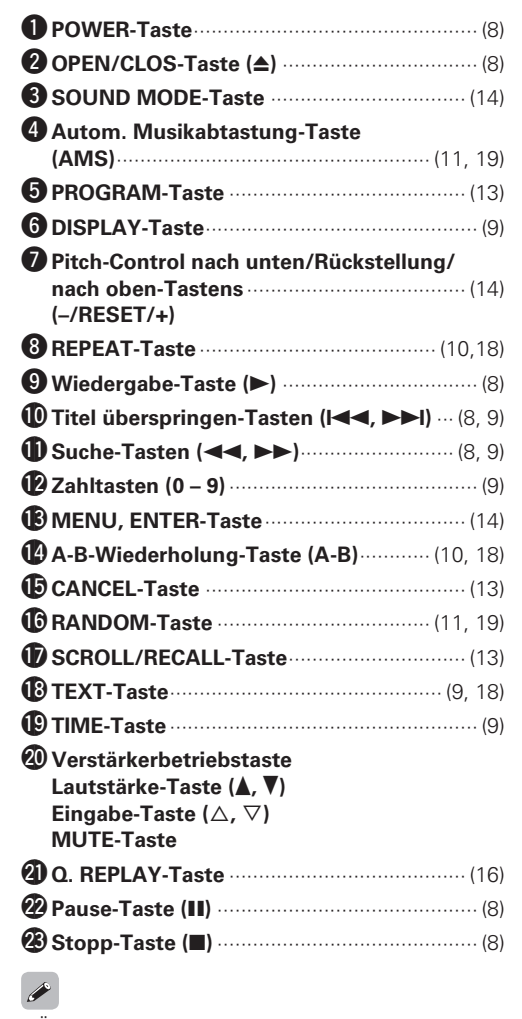

- Über die Fernbedienung können die Marantz Verstärker bedient werden.
- Lesen Sie bei der Verwendung auch die Bedienungsanleitungen der anderen Geräte durch.

# **HINWEIS**

Einige Produkte können damit möglicherweise nicht bedient werden.

Index

# **Anschlüsse**

## **HINWEIS**

- Schließen Sie das Netzkabel erst dann an, wenn alle Verbindungen angeschlossen sind.
- Beachten Sie bei der Durchführung der Verbindungen auch die Handbücher der anderen Komponenten.
- Schließen Sie die Stecker sicher an. Unsichere Verbindungen ergeben Störungen.
- Stellen Sie sicher, dass die linken und rechten Kanäle richtig angeschlossen sind (Links mit Links, Rechts mit Rechts).
- Bündeln Sie die Netzkabel nicht zusammen mit den Verbindungskabeln.

Dadurch können Brummen oder Störungen entstehen.

• Schließen Sie das Gerät nicht an die PHONO Eingangsbuchsen des Verstärkers an.

# **Vorbereitungen**

# **Anschlusskabel**

Wählen Sie die Kabel entsprechend der anzuschließenden Geräte aus.

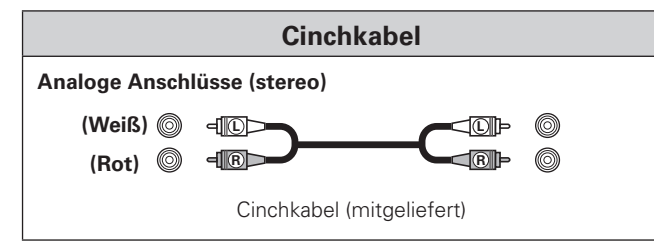

# **Analoge Anschlüsse**

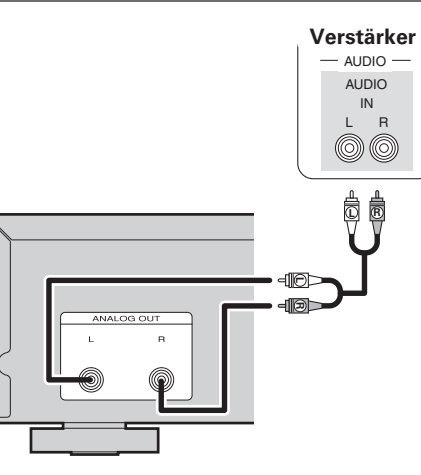

# **Anschluss des Netzkabels**

Schließen Sie das Netzkabel erst dann an, wenn alle Verbindungen angeschlossen sind.

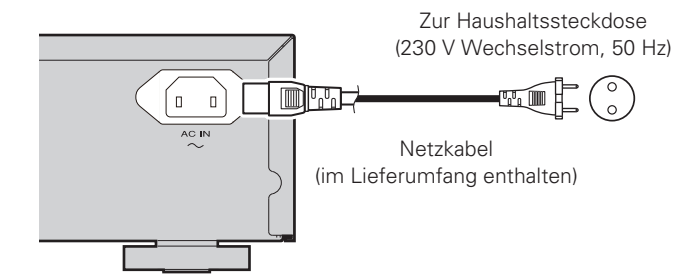

# **HINWEIS**

- Setzen Sie die Stecker fest ein. Lose Anschlüsse können Störungen verursachen.
- Trennen Sie auf keinen Fall das Netzkabel ab, während das Gerät in Betrieb ist.
- Verwenden Sie kein anderes als das mit dem Gerät gelieferte Netzkabel.

# **Betrieb**

Tasten, die am Gerät und auf der Fernbedienung vorhanden sind **TASTE**<br>Nur am Gerät vorhandene Tasten **TASTE** Nur am Gerät vorhandene Tasten -Nur auf der Fernbedienung vorhandene Tasten **>> [TASTE] Zur Darstellung von Tasten in dieser Anleitung benutzte Zeichen**

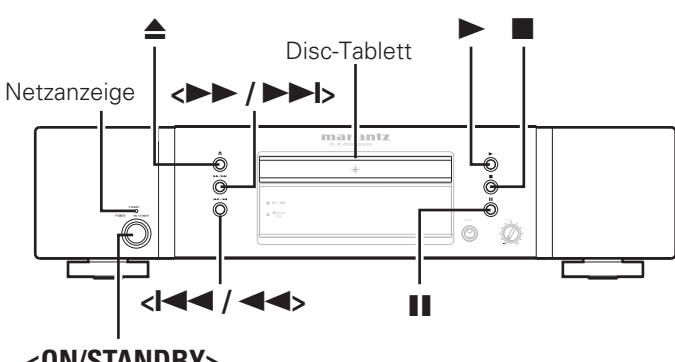

**<ON/STANDBY>**

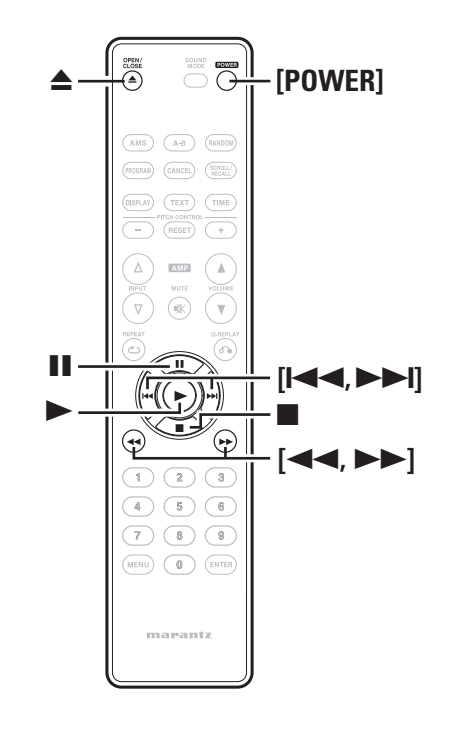

# **Vorbereitungen**

# **Schalten Sie den Strom ein**

**Drücken Sie <ON/STANDBY> oder [POWER].**

Das Gerät schaltet sich ein und die Netzanzeige erlischt.

# **Standby einschalten**

# **Drücken Sie <ON/STANDBY> oder [POWER].**

Die Stromversorgung ist auf Standby geschaltet und die Netzanzeige leuchtet.

# $\bullet$

Bevor Sie die Stromversorgung auf Standby schalten, stellen Sie sicher, dass das Disc-Tablett vollständig geschlossen ist.

# **HINWEIS**

- Drücken Sie nicht mit der Hand gegen das Disc-Tablett während die Stromversorgung auf Standby geschaltet ist. Dies könnte ein Problem verursachen.
- Selbst wenn die Stromversorgung auf Standby geschaltet ist, werden einige Schaltkreise mit elektrischem Strom versorgt. Wenn Sie das Gerät über einen längeren Zeitraum nicht benutzen wollen, ziehen Sie deshalb den Netzstecker aus der Steckdose.

# **CD-Wiedergabe**

*1* **Legen Sie eine Disc ein.**

• Zum Öffnen oder Schließen des Disc-Fachs auf  $\triangle$  drücken. • Sie können das Disc-Tablett durch Drücken auf  $\blacktriangleright$  schließen.

2 **Drücken Sie ►.**<br>Die "►"-Anzeige leuchtet und die Disc wird wiedergegeben.

• Nach der Wiedergabe aller auf der Disc aufgenommen Titel stoppt das Gerät automatisch die Wiedergabe.

# **Wiedergabe anhalten**

Drücken Sie **2.** 

# **Wiedergabe vorübergehend anhalten**

Drücken Sie II.

- Die Anzeige "3" leuchtet.
- Drücken Sie für den erneuten Start der Wiedergabe auf  $\blacktriangleright$  oder II.

# **Schnell vorwärts und schnell rückwärts ( Suchen)**

### **[Verwendung der Tasten auf dem Hauptgerät]**

Halten Sie während der Wiedergabe **<**8/6**>** oder **<**7/9**>** gedrückt.

- Wenn Sie Ihren Finger von der Taste entfernen, wird die normale Wiedergabe fortgesetzt.
- Wenn die normale Wiedergabe nach der Suche fortgesetzt wird, kann der Ton für einen Moment unterbrochen werden.

# **[Verwendung der Tasten auf der Fernbedienung]**

Halten Sie während der Wiedergabe **[**6**]** oder **[**7**]** gedrückt.

- Wenn Sie Ihren Finger von der Taste entfernen, wird die normale Wiedergabe fortgesetzt.
- Wenn die normale Wiedergabe nach der Suche fortgesetzt wird, kann der Ton für einen Moment unterbrochen werden.

**Erste Schritte**

Schritte

**Anschlüsse**

**Anschlüsse** 

**Betrieb**

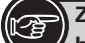

# **Zur Darstellung von Tasten in dieser Anleitung**

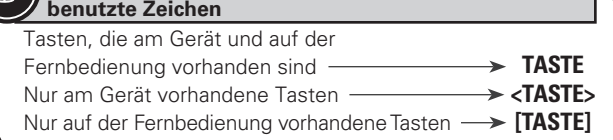

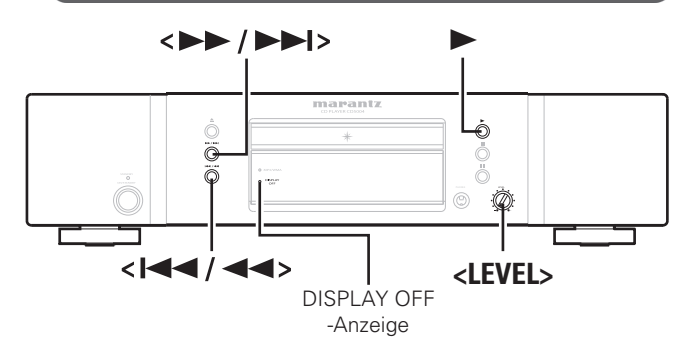

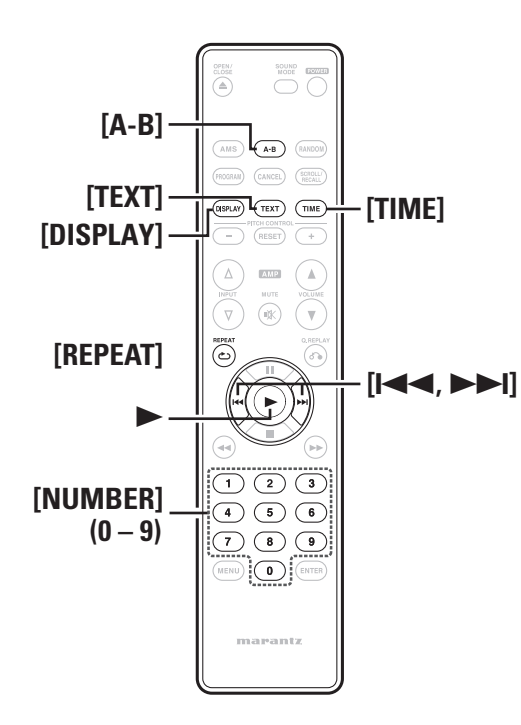

# **CD-Wiedergabe**

# **Bewegen auf den Beginn der Tracks ( Überspringen)**

#### **[Verwendung der Tasten auf dem Hauptgerät]**

Halten Sie während der Wiedergabe < $\overline{A}$ **44**> oder < $\rightarrow$ gedrückt.

- Auf der Disc wird um die Anzahl Tracks übersprungen, so oft die Taste gedrückt wird.
- Wenn Sie < $\blacktriangleleft\blacktriangleleft\blacktriangleleft\blacktriangleright$  einmal drücken, startet die Wiedergabe vom Beginn des gegenwärtigen Tracks.

#### G**Verwendung der Tasten auf der Fernbedienung**H

Halten Sie während der Wiedergabe **[**8**]** oder **[**9**]** gedrückt.

- Auf der Disc wird um die Anzahl Tracks übersprungen, so oft die Taste gedrückt wird.
- Wenn Sie **[**8**]** einmal drücken, startet die Wiedergabe vom Beginn des gegenwärtigen Tracks.

# **Um das gewünschte Stück abzuspielen ( Direkte Suche)**

Drücken Sie zur Auswahl des Tracks **[NUMBER]** (**0** – **9**).

G**Beispiel**H : Track 4 : Drücken Sie die Nummer **[4]** zur Auswahl von Track Nr. 4.

**[Beispiel]**: Track 12 : Drücken Sie nacheinander die Nummern [1] und **[2]** zur Auswahl des Tracks Nr. 12.

# $\overline{a}$

Die Nummer wird etwa 1,5 Sekunden nach dem Drücken der Nummerntaste übernommen. Um eine 2-stellige Nummer einzugeben, stellen Sie sicher, dass Sie die zwei Nummerntasten kurz hintereinander drücken.

# **Display abschalten**

# **Drücken Sie [DISPLAY].**

Die DISPLAY OFF-Anzeige leuchtet und die Informationsanzeige schaltet ab.

# **HINWEIS**

Während des Stoppmodus schaltet die Displayanzeige nicht ab. Die Informationsanzeige wird nur während der Wiedergabe abgeschaltet.

# **Ändern der Zeitanzeige**

# **Drücken Sie [TIME].**

• Mit jedem Drücken von **[TIME]** ändert sich das Display in folgender Reihenfolge.

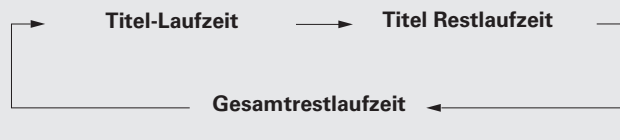

# **Textanzeige**

Die Anzeige "TEXT" leuchtet, wenn eine Disc mit CD-Text geladen wird.

- Wenn Sie **[TEXT]** drücken, wird die im CD-Text der Disc gespeicherte Textinformation angezeigt.
- Dieses Gerät kann bis zu 64 Zeichen Textinformation anzeigen.

# **[Display des Players]**

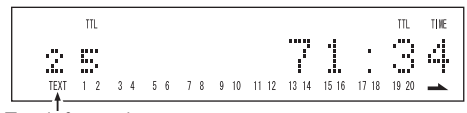

Textinformation

**1 Stück wird wiederholt** "RPT1"

**DEUTSCH** 

**Drücken Sie zur Auswahl des Wiederholmodus auf** 

Wenn **[REPEAT]** mehrmals gedrückt wird, schaltet das Display die

**Wird nicht angezeigt**  (Wiederholen ausschalten)

**wiederholt** : Alle Stücke werden wiederholt abgespielt.

abgespielt.

**(Wiederholen ausschalten)** : Die normale Wiedergabe fängt wieder an.

**1 Stück wird wiederholt** : Nur ein Stück wird wiederholt

**Textanzeige Wiederholung eines Titels** 

**[REPEAT].**

**( Wiedergabenwiederholung)**

Wiederholungsmodi in folgender Reihenfolge um.

**Alle Stücke werden wiederholt** "RPT"

G**Wählbare Menüelemente**H **Alle Stücke werden** 

**Wird nicht angezeigt** 

**[A-B].**

# Anschlüsse **Anschlüsse Betrieb** Mei **Index Weitere Anschlussbuchsen Erweiterter Betrieb Erklärung der Fachausdrücke**  $\geq$ ussuouser **Erweiterter Betrieb** Erklärung der Fachausdrücke

**Fehlersuche**

Fehlersuche

**Technische Daten**

**Technische Daten** 

linde

**Erste Schritte**

**Erste Schritte** 

**Wiederholte Wiedergabe zwischen bestimmten Stellen ( A-B wiederholen)** *1* **Drücken Sie während der Wiedergabe an der gewünschten Anfangsposition (A) auf die Taste**  Die Anzeige "A-" auf dem Display leuchtet auf. *2* **Drücken Sie erneut auf [A-B]. wenn die gewünschte Endposition (B) erreicht ist.** 

Die Anzeige B- auf dem Display leuchtet und der ausgewählte Teil (von Punkt A bis zum Punkt B) wird wiedergegeben.

• Um die A-B-Wiederholungswiedergabe zu beenden und mit der normalen Wiedergabe fortzusetzen, drücken Sie nochmals auf **[A-B]**. Die Anzeige "A-B" erlischt.

10

n **Während des Wiedergabemodus**

Wenn **[TEXT]** mehrmals gedrückt wird, schaltet das Display die Textinformation in folgender Reihenfolge um. [Beispiel] Während der dritte Titel wiedergegeben wird.

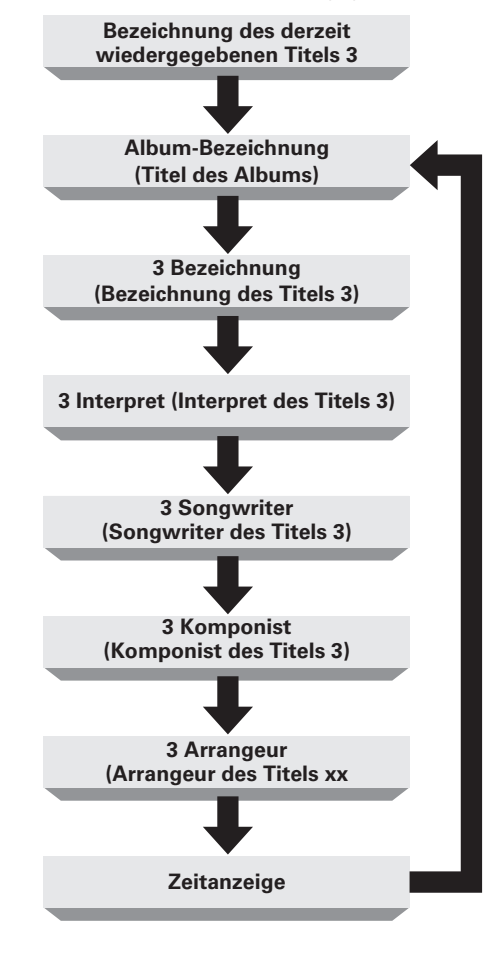

Der Typ der Textinformation, der im CD-Text einer Disc gespeichert ist, hängt von der Disc ab. Bei einer Disc, die keine Informationen enthält, wird auch keine Textinformation angezeigt.

 $\bullet$ 

# n **Während des Stoppmodus**

Wenn **[TEXT]** mehrmals gedrückt wird, schaltet das Display die Textinformation in folgender Reihenfolge um.

Wenn Sie  $\blacktriangleright$  drücken, während die Bezeichnung des Titels angezeigt wird, startet die Wiedergabe ab dem Beginn des gegenwärtigen Titels.

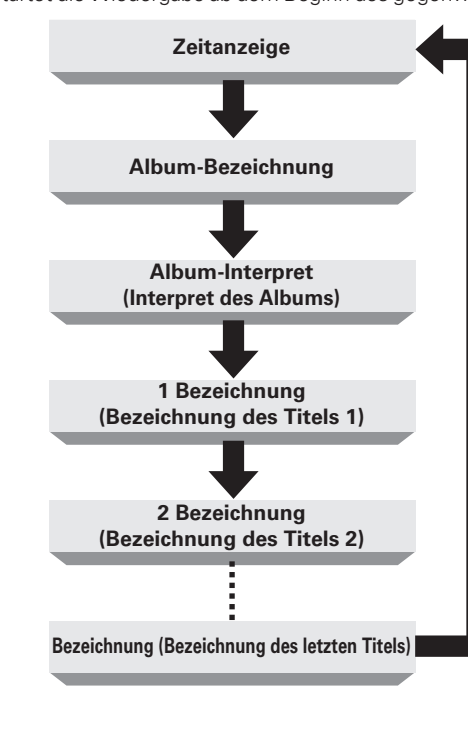

# **Zuhören mit Kopfhörer**

**Schließen Sie den Kopfhörer an der Kopfhörerbuchse (PHONES) an.**

# **Einstellung der Lautstärk**

Drehen Sie **<LEVEL>**.

# **HINWEIS**

Zur Vermeidung von Gehörschäden sollte die Lautstärke nicht übermäßig hoch eingestellt werden.

Während der Zufallswiedergabe können Sie die Wiederholungswiedergabefunktion A-B nicht verwenden.

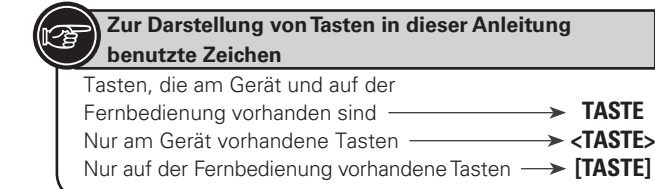

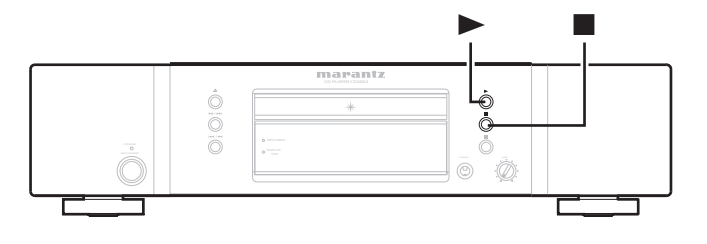

# **Wiedergabe in beliebiger Reihenfolge ( Zufallswiedergabe)**

**Drücken Sie während der Wiedergabe oder im Stopp-Modus die Taste [RANDOM].**

Die Anzeige "RNDM" auf dem Display leuchtet auf und die Zufallswiedergabe startet.

# **Stoppen der Zufallswiedergabe**

Drücken Sie während der Zufallswiedergabe die Taste ■ oder **[RANDOM]**.

Die Anzeige "RNDM" auf dem Display erlischt.

# $\overline{a}$

Wenn Sie während der Zufallswiedergabe die Taste **[REPEAT]**  drücken, erfolgt die Wiedergabe mit dem Modus 1-Titel-Wiederholung oder alle Titel wiederholen.

• Wiederholung aller Titel: Nachdem der gegenwärtige Ablauf der Zufallswiedergabe endet, wird ein anderer

Ablauf mit anderer Titelreihenfolge gestartet. Dieser Ablauf wird wiederholt, bis Sie den Modus "alle Titel wiederholen" abbrechen.

• 1-Titel-Wiederholung: Der gegenwärtige Titel wird wiederholt wiedergegeben.

# **HINWEIS**

- Während der Zufallswiedergabe ist keine Direktsuche möglich.
- Die Zufallswiedergabe wird beendet, wenn Sie die Stromversorgung auf Standby umschalten, die Stromversorgung abschalten oder das Disc-Tablett öffnen.

# **Suche nach einem bestimmten Titel ( AMS-Wiedergabe)**

Sie können alle Titel-Intros, beginnend ab dem ersten Titel in fortlaufender Reihenfolge anspielen. Diese Funktion ist sehr nützlich, wenn Sie nach einem bestimmten Titel suchen, den Sie hören wollen. (AMS-Wiedergabe) Auto Music Scan-Wiedergabe)

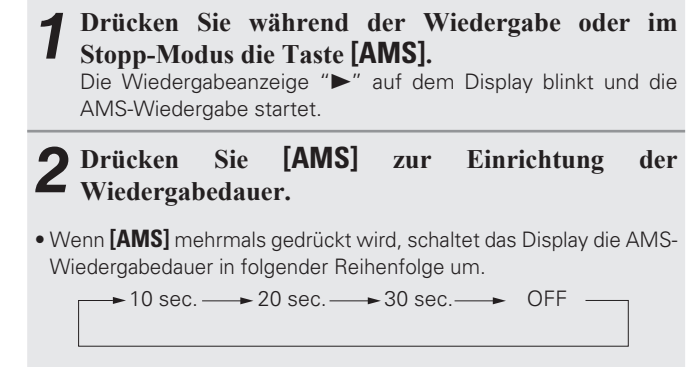

# *3* **Wenn Sie den Titel gefunden haben, den Sie hören wollen, drücken Sie** 1**.**

Die Wiedergabeanzeige ">" leuchtet auf und es wird mit der normalen Wiedergabe fortgesetzt.

• Wenn Sie die Taste **[RANDOM]** während der AMS-Wiedergabe drücken, wird der AMS-Wiedergabemodus abgebrochen und die Zufallswiedergabe startet.

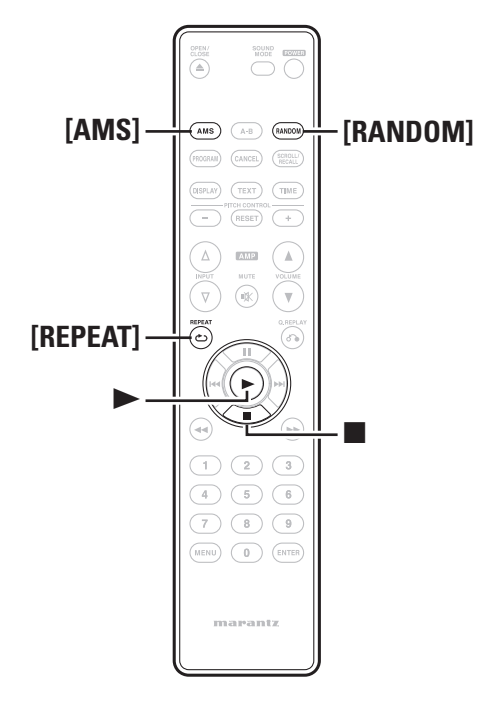

# **Weitere Anschlussbuchsen**

# **Vorbereitungen**

# **Anschlusskabel**

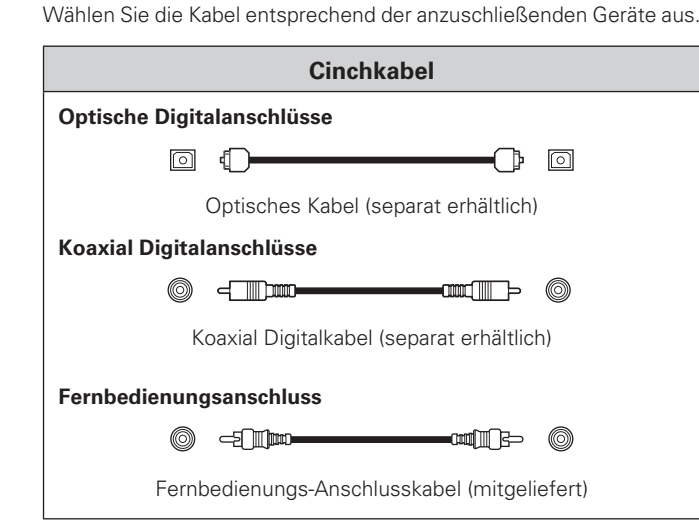

# **Digital-Anschlüsse**

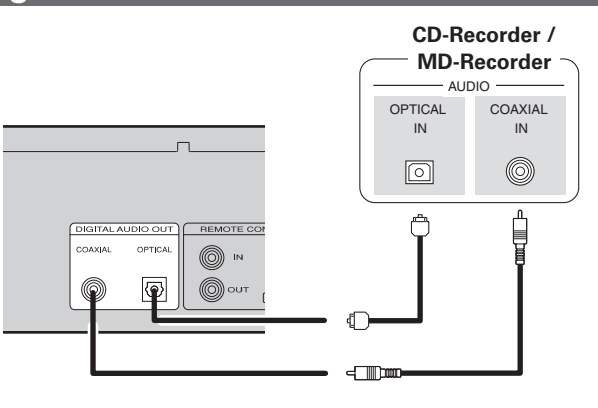

# **Anschluss eines optischen Übertragungskabels (separat erhältlich) an einen optischen Digital-Anschluss**

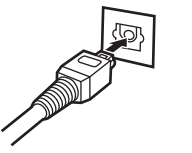

Drehen Sie den Stecker passend und stecken ihn fest ein.

# **Fernbedienungsanschlüsse**

Wenn Sie diese Einheit mit einem angeschlossenen Marantz-Verstärker benutzen, empfängt diese Einheit die Bedienungssignale vom Verstärker und funktioniert entsprechend.

# n **Anschluss**

Verwenden Sie das mitgelieferte Verbindungskabel zur Verbindung des Anschlusses REMOTE CONTROL IN dieser Einheit mit dem Anschluss REMOTE CONTROL OUT des Verstärkers.

# n **Einstellung**

Schalten Sie den Fernbedienungsschalter auf der Rückseite dieser Einheit auf "EXTERNAL", um diese Funktion zu benutzen.

- Diese Einstellung deaktiviert den Empfang von der Fernbedienung dieses Geräts.
- Um dieses Gerät zu bedienen, richten Sie die Fernbedienung auf den Fernbedienungssensor des Verstärkers.

Um dieses Gerät ohne den Anschluss an den Verstärker zu bedienen, schalten Sie den Fernbedienungsschalter auf " INTERNAL".

Dieses Gerät

 $\rightarrow$ 

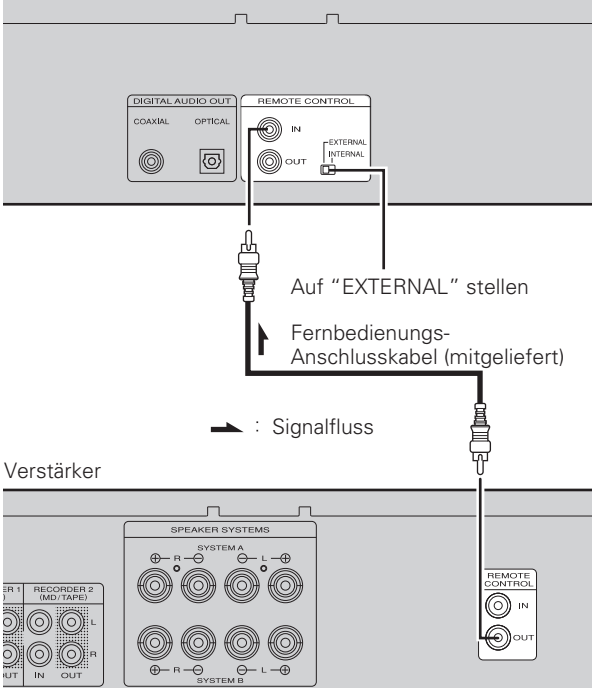

**Erste Schritte**

**Erste Schritte** 

**Anschlüsse**

Anschlüsse

**Betrieb**

Weitere Anschlussbuchsen

**Erweiterter Betrieb** 

# **Erweiterter Betrieb**

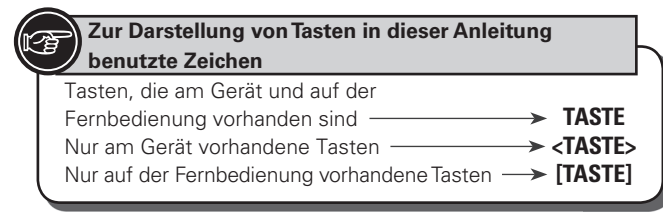

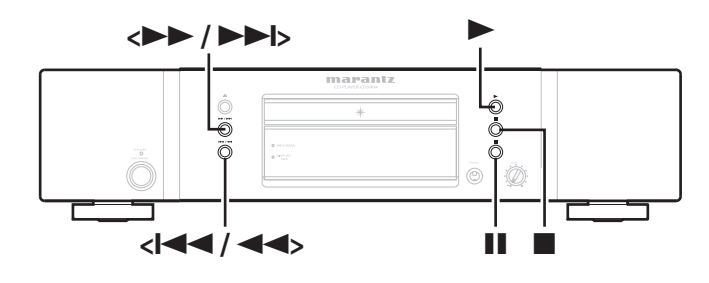

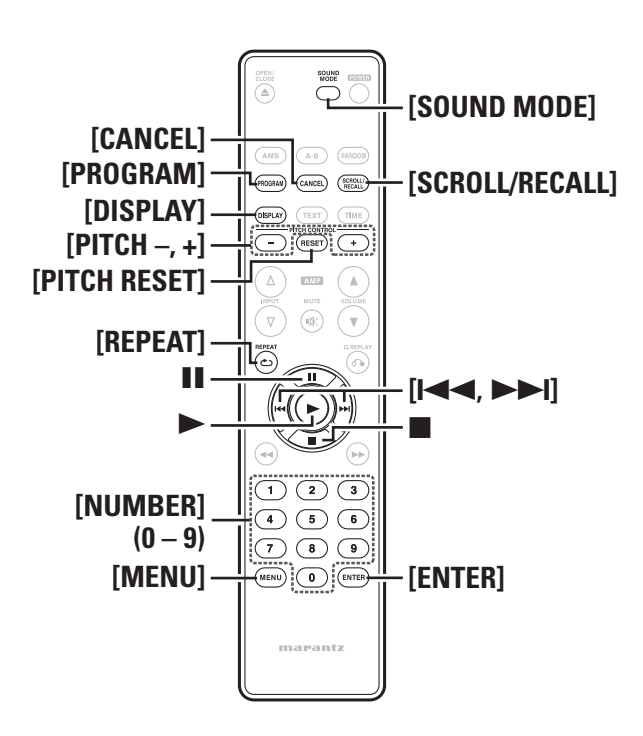

# **Wiedergabe von Tracks in gewünschter Reihenfolge ( Programmierte Wiedergabe)**

- *1* **Drücken Sie im Stopp-Modus die Taste [PROGRAM].** "Program" erscheint auf dem Display und die programmierte Wiedergabe startet.
	- Die Anzeige "PROG" blinkt.

# *2* **Verwenden Sie die Tasten [NUMBER] (0 – 9) oder [**8**,** 9**] oder <**8**/**6**,** 7**/**9**> zur Auswahl der Tracks, die Sie programmieren wollen.** G**Beispiel**H

Zur Programmierung der Tracks 3 und 12 in dieser Reihenfolge drücken Sie nacheinander **[3]**, **[1]** und **[2]**.

# **3** Drücken Sie  $\triangleright$ .

Die Wiedergabe startet mit der programmierten Reihenfolge.

Die Nummer wird etwa 1,5 Sekunden nach dem Drücken der Nummerntaste übernommen. Um eine 2-stellige Nummer einzugeben, stellen Sie sicher, dass Sie die zwei Nummerntasten kurz hintereinander drücken.

# **Wiedergabe mit Überspringen von nicht gewünschten Tracks ( Löschprogramm-Wiedergabe)**

#### *1* **Nach dem Drücken von [PROGRAM] im Stopp-Modus drücken Sie [CANCEL].**

- "Delete Prog." erscheint auf dem Display und der Löschprogramm-Wiedergabemodus startet. • Die Anzeige "PROG" blinkt.
- 

# **2 Verwenden Sie die Tasten [NUMBER] (0 – 9) oder<br>
<b>[144, DDI**] oder <*x* 4/44, DD/DDI<sub>2</sub> zur **Auswahl der Tracks, die Sie überspringen wollen.** G**Beispiel**H

Zum Programmieren der Titelwiedergabe 3 und 12 in dieser Reihenfolge:

Auf **[3]**, **[1]** und **[2]** drücken.

**3 Drücken Sie ►.** Die ausgewählten Tracks werden bei der Wiedergabe der Disk übersprungen.

Die Nummer wird etwa 1,5 Sekunden nach dem Drücken der Nummerntaste übernommen. Um eine 2-stellige Nummer einzugeben, stellen Sie sicher, dass Sie die zwei Nummerntasten kurz hintereinander drücken.

### **Reihenfolge der programmierten Tracks prüfen** Drücken Sie **[SCROLL/RECALL]**.

- Während der programmierten Wiedergabe:
- Zeigt die Track-Nummern in der programmierten Reihenfolge an. • Während der Löschprogramm-Wiedergabe:
- Zeigt die gelöschten Track-Nummern in der Reihenfolge an, in der sie gelöscht wurden.

# **Hinzufügen von Tracks zur programmierten Wiedergabe**

Drücken Sie während der Wiedergabe oder im Stopp-Modus die Taste **[PROGRAM]**.

• Wenn die Anzeige "PROG" blinkt, wählen Sie die Tracks, die Sie der programmierten Wiedergabe hinzufügen wollen.

# **Löschen eines Tracks aus der programmierten Wiedergabe**

Drücken Sie im Stopp-Betrieb auf **[SCROLL/RECALL]**. Drücken Sie **[SCROLL/RECALL]** zur Anzeige der Tracks, die Sie löschen wollen und drücken Sie dann **[CANCEL]**.

# **Löschen aller programmierten Titel**

Drücken Sie während der programmierten Wiedergabe zweimal auf 2.

Drücken Sie im Stopp-Modus einmal auf **2.** 

 $\overline{r}$ 

- Für jede programmierte Titelwiedergabe und jede programmierte Löschwiedergabe können Sie bis zu 30 Titel einstellen.
- Wenn Sie während der programmierten Wiedergabe oder während der Löschprogramm-Wiedergabe auf **[REPEAT]** drücken, werden die programmierten Tracks im ausgewählten Wiederholungsmodus (1-Track-Wiederholung oder alle Tracks wiederholen) wiedergegeben.
- Während 1-Titel-Wiederholung: Der gegenwärtige Track wird wiederholt wiedergegeben.
- Während der Wiederholung aller Tracks: Nach dem aktuellen Ablauf der programmierten Wiedergabe, werden die Tracks wiederholt ab dem ersten programmierten Track abgespielt. Dieser Ablauf wird wiederholt, bis Sie den Modus "alle Titel wiederholen" abbrechen.

# **HINWEIS**

- Die programmierte Wiedergabe ist mit MP3- und WMA-Dateien nicht möglich.
- Die programmierte Wiedergabe wird beendet, wenn Sie die Stromversorgung auf Standby umschalten, die Stromversorgung abschalten oder das Disc-Tablett öffnen.

**Fehlersuche**

Fehlersuche

**Index Weitere Anschlussbuchsen Erweiterter Betrieb Erklärung der Fachausdrücke**

Erklärung der Fachausdrücke

**Erweiterter Betrieb** 

**Technische Daten**

**Technische Daten** 

Index

**Erste Schritte**

**Erste Schritte** 

**Anschlüsse**

Anschlüsse

**Betrieb**

Weitere Anschlussbuchsen

# **Wiedergabe mit unterschiedlichen Geschwindigkeiten ( Pitch-Kontrolle)**

Mit der Pitch-Kontrolle können Sie während der Wiedergabe Musik-CDs (CD-DA) mit einer anderen Geschwindigkeit abspielen.

# **Erhöhen der Wiedergabegeschwindigkeit**

# Drücken Sie auf **[PITCH+]**.

• "PITCH" leuchtet auf, und bei jeder Betätigung der Taste erhöht sich die Wiedergabegeschwindigkeit (auf max. +12).

# **Verringern der Wiedergabegeschwindigkeit**

# Drücken Sie auf **[PITCH–]**.

• "PITCH" leuchtet auf, und bei jeder Betätigung der Taste verringert sich die Wiedergabegeschwindigkeit (auf min. –12).

# **Zurückkehren zur Wiedergabe in**

# **Normalgeschwindigkeit**

# Drücken Sie auf **[PITCH RESET]**.

- Die "PITCH"-Anzeige auf dem Display erlischt und "Pitch: 0" erscheint auf dem Hauptdisplay. Wenn Sie die PITCH RESET-Taste auf der Fernbedienung noch einmal drücken, kehrt die Wiedergabe zur zuvor eingestellten Geschwindigkeitseinstellung zurück.
- Drücken Sie nochmals auf **[PITCH RESET]** um die Original-Wiedergabegeschwindigkeit wieder herzustellen.

# **HINWEIS**

- Die Pitch-Kontrolle ist nur freigegeben, wenn der Audio-EX-Modus auf "Audio EX OFF" eingestellt ist (PF Seite 14).
- Die Pitch-Kontrolle ist mit MP3- und WMA-Dateien nicht möglich.

# **Einstellung einer höheren Klangqualität (Audio EX-Funktion)**

Mit der Funktion Audio EX können Sie eine höhere Klangqualität einstellen.

# **Drücken Sie im Stopp-Modus die Taste [SOUND MODE].**

• Wenn **[SOUND MODE]** mehrmals gedrückt wird, schaltet das Display die Klangarten in folgender Reihenfolge um.

 $\rightarrow$  Audio EX 1 - $\rightarrow$  Audio EX OFF  $\rightarrow$ Die Standardeinstellungen

**Audio EX 2**

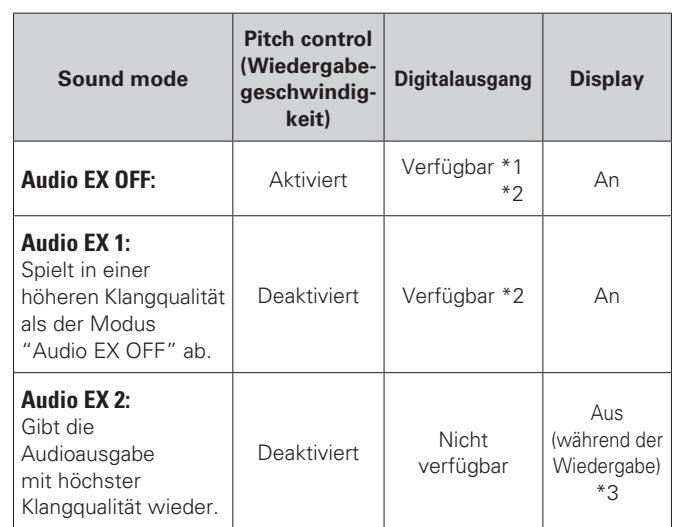

(\*1) Digitalsignale werden nur bei Pitch-Kontrolle "Pitch: 0" ausgegeben.

- (\*2) Die Einstellung "Digital Out" im Menü (@ Seite 16) setzt die EinstellungAudio EX außer Kraft.
- (\*3) Wenn Sie **[DISPLAY]** drücken, wird das Display für 3 Sekunden eingeschaltet.

# **Durchführung von Menüeinstellungen**

Sie können folgende Funktionen einstellen. Weitere Informationen finden Sie auf der Seite, die in Klammern () angegeben ist.

- **h** Spitzen (Spitzenpegelsuche) ( $\sqrt{2}$  Seite 15)
- **D** Bearbeiten (Bearbeitungsmodus) ( $\sqrt{P}$  Seite 15)
- □ MP3-/WMA-Modus (Dateiwiedergabe-Moduseinstellung) (L否 Seite 16)
- n **Digitalausgabe (Einstellung der digitalen Audioausgabe)**  (LP Seite 16)
- **口 Schnelle Wiedergabewiederholung (** $\mathscr{F}$  Seite 16)
- **h** Standby-Automatik (Autom. Standbymodus) ( $\sqrt{p}$  Seite 16)

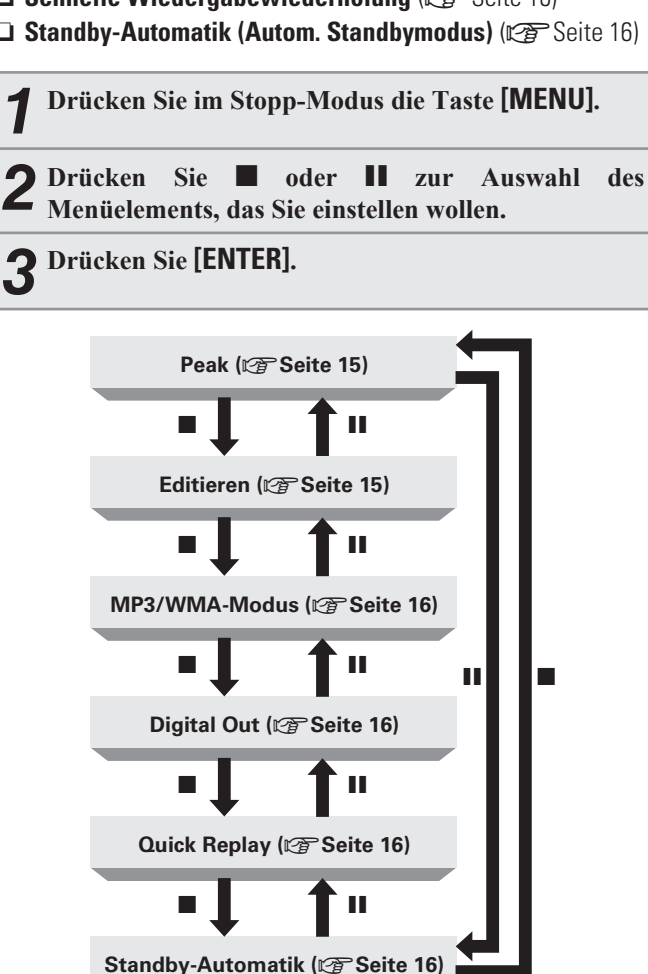

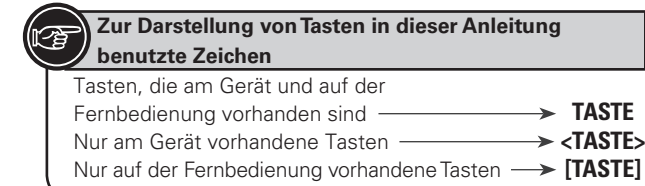

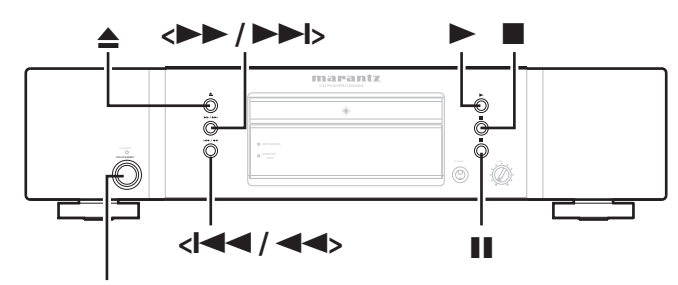

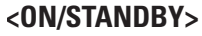

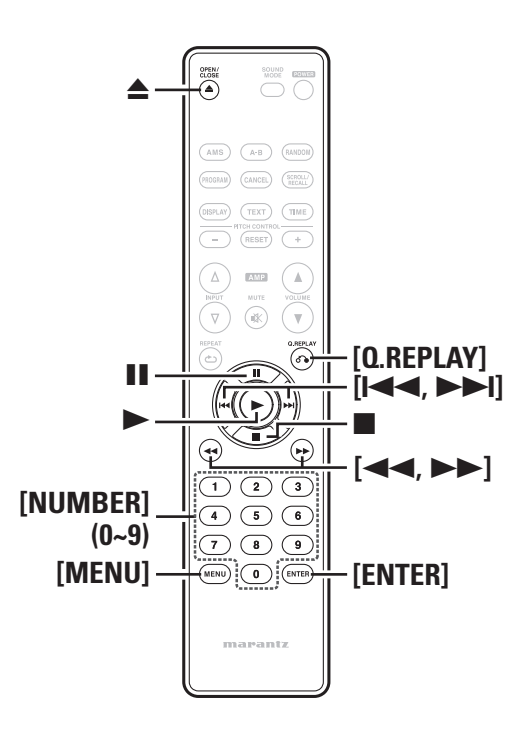

# **Spitzen ( Spitzenpegelsuche)**

Sie können Verzerrungen und Störungen bei einer Aufnahme vermeiden, wenn Sie den Aufnahmepegel eines Kassettendecks in Relation zum Spitzenlautstärkepegel einer Disc einstellen. Dieses Gerät kann Anteile mit relativ hohen Lautstärkepegeln auf der gesamte Disc oder auf programmierten Tracks finden.

# *1* **Wählen Sie "Peak" und drücken Sie dann [ENTER].** • Die Anzeige "PEAK" auf dem Display leuchtet auf und die

- Spitzenpegelsuche startet ab dem ersten Track auf einer Disc.
- Wenn die Spitzenpegelsuche des ersten Tracks beendet ist, wird ein 6-Sekundesegment vor und nach den Anteilen mit relativ hohem Lautstärkepegel wiederholt abgespielt.
- Stellen Sie den Aufnahmepegel der Kassette während der 6 Sekunden wiederholten Wiedergabe ein.

(Weitere Informationen finden Sie im Bedienungshandbuch des Kassettendecks.)

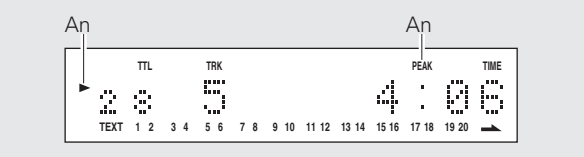

#### *2* **Drücken Sie** 2**, um die Wiedergabe an der Stelle der Spitzenlautstärke zu stoppen.**

### **HINWEIS**

Es gibt mehrere Stellen auf einer Disc, an der der Lautstärkepegel hoch sein kann. Deshalb werden bei jeder Durchführung der Spitzenpegelsuche auf der gleichen Disc verschiedene Spitzenpegel erkannt.

# **Bearbeiten (Bearbeitungsmodus)**

Wenn Sie von einer CD auf Band aufnehmen, können Sie diese Funktion zur Aufteilung der Tracks verwendet werden, um diese auf den Bandseiten A und B entsprechend der Bandlänge aufzunehmen. Bei der Aufnahme werden 4-Sekunden-Intervalle zwischen den Tracks eingefügt. • Sie können den Bearbeitungsmodus während des Programmmodus oder des Löschprogrammmodus verwenden.

# *1* **Wählen Sie "Edit" und drücken Sie dann [ENTER].** • Die Anzeige "EDIT" auf dem Display leuchtet auf und die auf

der Disc gespeicherten Tracks werden auf der Bandseite A und Bandseite B aufgenommen.

#### **(Beispiel: Disc mit 28 Tracks)**

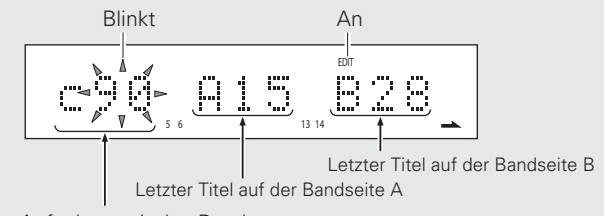

Aufnahmezeit des Bandes

In diesem Beispiel werden die Tracks 1 bis 15 auf der Bandseite A und die Tracks 16 bis 28 auf der Seite B aufgenommen, wenn eine 90-Minuten-Kassette verwendet wird.

- *2* **Einstellung der Aufnahmezeit eines Bandes.** Bei jedem Drücken von **[**8**,** 9**]** oder **<**8**/**6**,** 7**/**9**>** schaltet das Display die Aufnahmezeit zwischen 46, 54, 60, 74 und 90 Minuten um.
	- Bei jedem Drücken von **[** $\blacktriangleleft$ **4,**  $\blacktriangleright$ **)** oder **<** $\blacktriangleleft$ **4/44** 7**/**9**>** können Sie die Aufnahmezeit in 1-Minuten-Schritten umschalten.
	- Sie können mit den Nummerntasten auch die Zeit direkt eingeben.
	- **[Beispiel]** Zur Einstellung von 46 Minuten drücken Sie **[4]** und **[6]**.

#### **HINWEIS**

Wenn rechts vom letzten Track auf der Bandseite B "→" angezeigt wird, werden nachfolgende Tracks nach dem letzten Track auf der Bandseite B nicht mehr abgespielt.

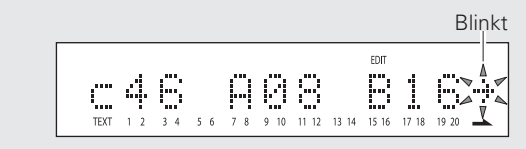

In diesem Beispiel werden die Tracks nach Track 17 nicht abgespielt.

**Durchführung von Menüeinstellungen**

#### *3* **Drücken Sie [ENTER], um die Einstellungen zu beenden.**  $\Delta n$ An **TTL TRK A – EDIT TTL TIME** 1 54 4  $\mathcal{L}^{\dagger}_{\mathbf{q}}$ Ë, **TEXT 1** 2 3 4 5 6 7 8 9 10 11 12 13 14 ή. Gesamtwiedergabezeit der Seite A Alle Tracks, die auf Bandseite A abgespielt werden Gesamtanzahl der Titel auf Seite A

# **HINWEIS**

 $\overline{a}$ 

- Während der bearbeiteten Wiedergabe können Sie nur die Tasten **<**2**>**, **<**5**>**, und **<ON/STANDBY>** auf der Haupteinheit bedienen. (Sie können die Fernbedienung nicht zur Bedienung benutzen.) Dies vermeidet Aufnahmefehler durch unabsichtliche Bedienungen.
- Während der bearbeiteten Wiedergabe werden keine der im CD-Text der Disc gespeicherten Informationen sondern nur die Zeit wird angezeigt.
- Wenn die Standby-Automatik eingeschaltet ist, schaltet das Gerät automatisch auf Standby um, wenn es etwa 30 Minuten kontinuierlich auf Stopp, auf Bearbeitung oder auf Wiedergabebearbeitung gestellt ist.

# n **Aufnahmenbearbeitung**

*1* **Nach Abschluss der Einstellungen im Bearbeitungsmodus stellen Sie das Kassettendeck für den Start der Aufnahmen ein.**

#### **22** *Drücken Sie ► oder ■ zur Wiedergabe der Tracks* **für die Seite A.**

Die Wiedergabe startet nach etwa 4 Sekunden.

• Wenn die Wiedergabe zur Aufnahme der Tracks für die Seite A endet, stoppt die Aufnahme vorübergehend am Beginn des ersten auf der Seite B aufzunehmenden Tracks.

*3* **Schalten Sie die Kassette auf die Seite B um und beginnen Sie wieder mit der Aufnahme.**

### <sup>1</sup> Drücken Sie ► oder **II** zur Wiedergabe der Tracks **für die Seite B.**

Die Wiedergabe startet nach etwa 4 Sekunden.

• Wenn die Wiedergabe der aufzunehmenden Tracks auf Seite B endet, stoppt die Aufnahme und die Einstellungen des Bearbeitungsmodus werden gelöscht.

Sie können die Aufnahmebearbeitung während des Programmmodus und des Löschprogrammmodus durchführen.

# **MP3-/WMA-Modus ( Dateiwiedergabe-Moduseinstellung)**

Sie können den Wiedergabemodus für MP3/WMA-Dateien auswählen.

### *1* **Wählen Sie "MP3/WMA Mode" und drücken Sie dann [ENTER].**

• Die Standardeinstellung ist "Cont. mode".

# 2 **Drücken Sie [[44, DDI**] oder **<** $\left| \bullet \bullet \right|$  /**44**,<br>2 **DD**/**DD** zur Auswahl des Wiedergabemodus.

**Cont. mode**: Alle Dateien auf der Disc werden abgespielt. **Folder mode**: Alle Dateien im ausgewählten Ordner werden abgespielt.

• Dieses Gerät kann MP3- und WMA-Dateien wiedergeben.

*3* **Drücken Sie [ENTER].** Die Einstellung wird gespeichert.

# **Digitalausgabe ( Einstellung der digitalen Audioausgabe)**

Sie können den Einfluss der digitalen Ausgabeschaltkreise auf die analogen Ausgabeschaltkreise vermeiden, indem Sie die digitale Audioausgabe abschalten. Sie können höhere Klangqualitäten zur Wiedergabe von analogem Audio nutzen.

### *1* **Wählen Sie "Digital Out" und drücken Sie dann [ENTER].**

Die gegenwärtigen Einstellungen erscheinen auf dem Display.

• Der digitale Ausgang wird ab Werk auf "On" eingestellt.

*2* **Drücken Sie [**8**,** <sup>9</sup>**] oder <sup>&</sup>lt;**8**/**6**,** 7**/**9**> zur Auswahl von "On" oder "Off".** Off: Schaltet die digitale Audioausgabe aus. On: Schaltet die digitale Audioausgabe ein.

*3* **Drücken Sie [ENTER].** Die Einstellung wird gespeichert.

# **Schnelle Wiedergabewiederholung**

# **Verwendung der schnellen Wiedergabewiederholung**

Wenn Sie während der Wiedergabe **[Q.REPLAY]** drücken, wird die Wiedergabeposition von der gegenwärtigen Position um die eingestellte Dauer zurückgesetzt und die Wiedergabe ab dieser Stelle wiederholt.

# **HINWEIS**

• Bei der schnellen Wiedergabewiederholung können Sie nicht von einem Track zum anderen springen.

• Wenn Sie **[Q.REPLAY]** drücken, obwohl die Gesamtlänge des Tracks gespielt wird oder die abgelaufene Zeit kürzer ist, als die für die schnelle Wiedergabewiederholung eingestellte Zeit, dann kehrt die Wiedergabeposition auf den Beginn des Tracks zurück und die Wiedergabe wird ab dort fortgesetzt.

# **Einstellung der schnellen Wiedergabewiederholungsdauer**

Wenn auf dem Disc-Tablett eine Disc liegt, entfernen Sie diese und nehmen Sie dann die Einstellungen vor.

# *1* **Wählen Sie "Quick Replay" und drücken Sie dann [ENTER].**

Die gegenwärtig eingestellte Dauer der schnellen Wiedergabewiederholung erscheint auf dem Display.

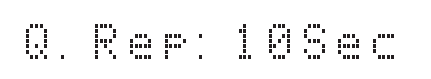

- Die Dauer der schnellen Wiedergabewiederholung ist ab Werk auf 10 Sekunden eingestellt.
- 
- *2* **Drücken Sie [**8**,**9**] oder <sup>&</sup>lt;**8**/**6**,** 7**/**9**> zur Einstellung der gewünschten Dauer (5 – 60 Sekunden).**

*3* **Drücken Sie [ENTER].**

Die Einstellung wird gespeichert.

# **Standby-Automatik ( Autom. Standbymodus)**

Mit der Standby-Automatik können Sie dieses Gerät automatisch in den Standby-Modus umschalten lassen, wenn das Gerät sich 30 Minuten ohne Bedienung im Stoppmodus befindet

### *1* **Wählen Sie "Auto Standby" und drücken Sie dann [ENTER].**

Die gegenwärtige Zeiteinstellung der Standby-Automatik erscheint auf dem Display.

• Die Standby-Automatik wird ab Werk auf "Off" eingestellt.

# *2* **Drücken Sie [**8**,**9**] oder<**8**/**6**,**7**/**9**<sup>&</sup>gt;**

- **zur Durchführung der gewünschten Einstellungen.**
	- ON: Standby-Automatik aktivieren.
	- OFF: Standby-Automatik deaktivieren.

*3* **Drücken Sie [ENTER].**

Die Einstellung wird gespeichert.

16

pus.p

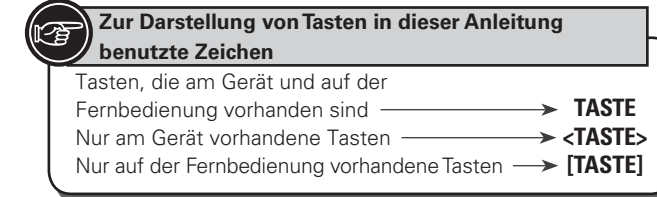

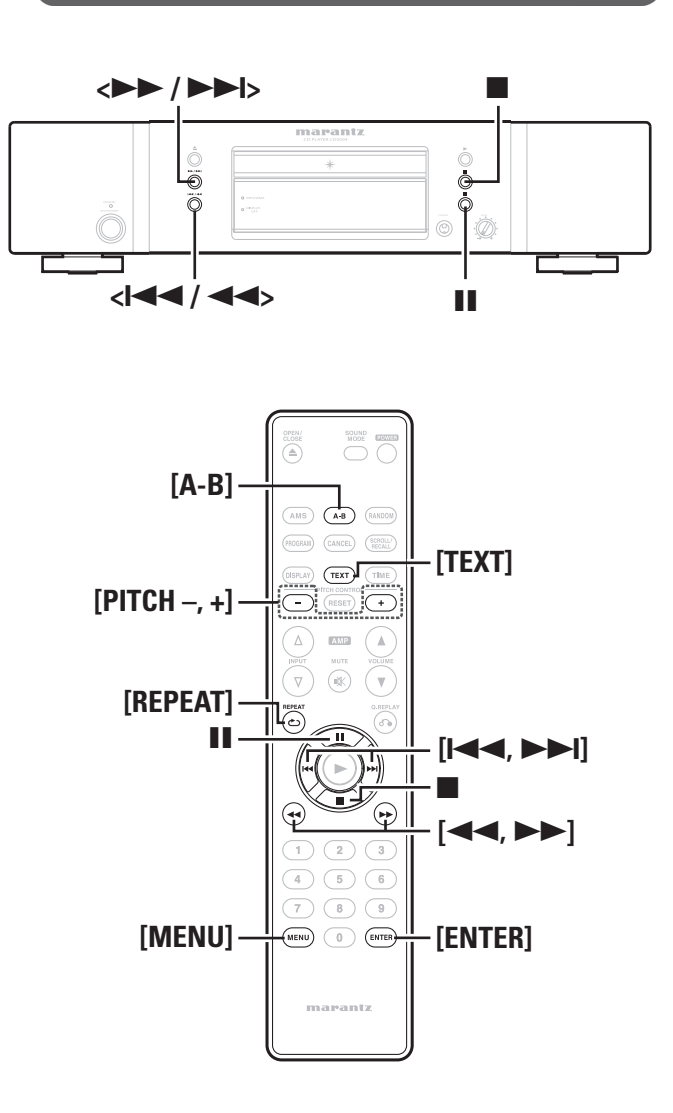

# **Wiedergabe von MP3- und WMA-Dateien**

# n **Abspielfolge von MP3/WMA-dateien**

#### • **Beispiel einer MP3/WMA-Abspielfolge**

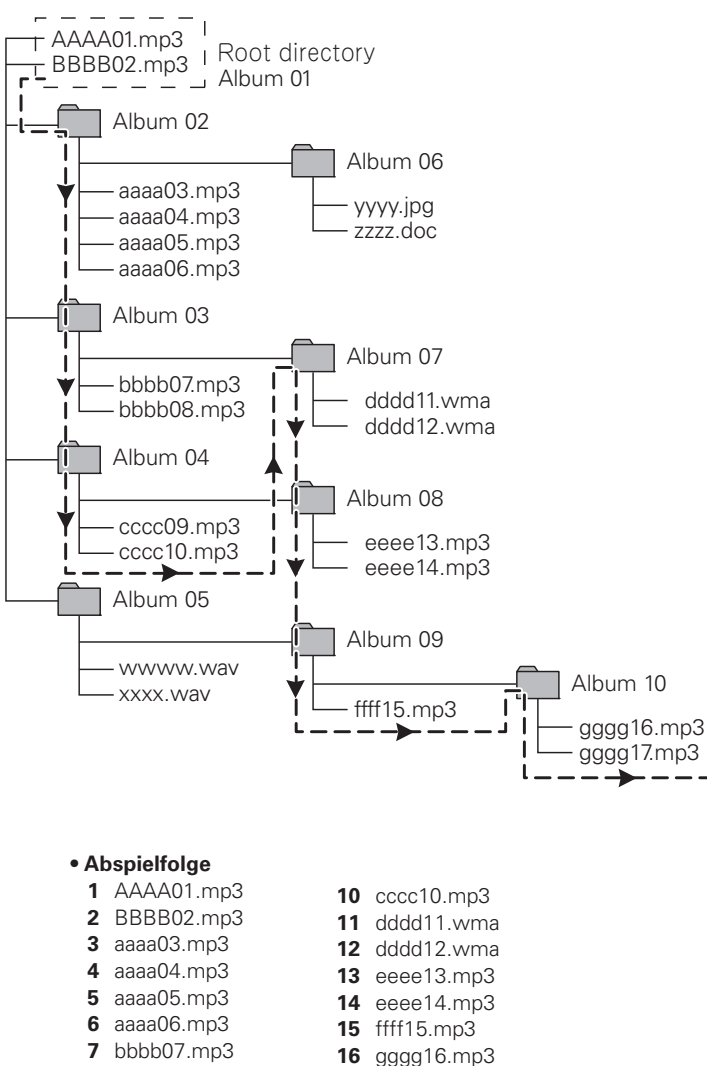

#### **17** gggg17.mp3

**8** bbbb08.mp3 **9** cccc09.mp3

• **Anzeige bei gestopptem CD-Player**

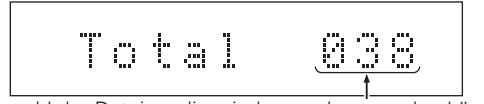

Anzahl der Dateien, die wiedergegeben werden können.

- Die punktierten Linien mit den Pfeilen kennzeichnen die Abspielfolge der Dateien und Ordner.
- MP3/WMA-Dateien, die sich unmittelbar unterhalb des Stammverzeichnisses befinden, d.h. nicht in Ordnern abgelegt sind, werden vor Dateien abgespielt, die sich in Ordnern befinden
- Die Abspielfolge richtet sich nach den Ordner- und Dateinamen, wobei folgende Vorrangfolge gilt: Ziffern Großbuchstaben Kleinbuchstaben.
- Die Dateien in den Alben 05 und 06 können nicht wiedergegeben werden, weil sie keine MP3-/WMA-Dateien sind.
- Es kann vorkommen, dass die tatsächliche Abspielfolge von der an einem PC angezeigten Reihenfolge abweicht. Die Abspielfolge kann sich auch je nach der verwendeten CD-Schreibsoftware ändern.

18

# n **Anzeige von Textinformationen**

Wenn **[TEXT]** mehrmals gedrückt wird, schaltet das Display die Textinformation in folgender Reihenfolge um.

Während der Wiedergabe werden hauptsächlich Informationen über die gegenwärtig abgespielte Datei angezeigt.

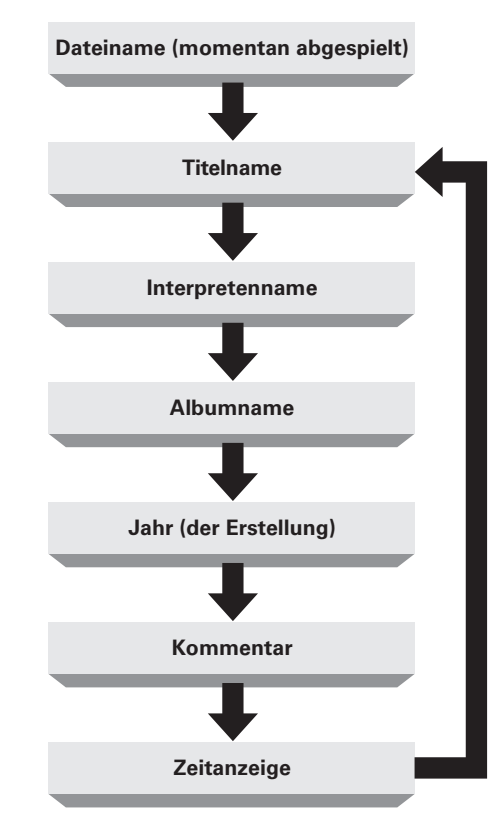

# $\overline{a}$

- Es können nur numerische Zeichen angezeigt werden.
- Der Typ der aufgezeichneten Textinformation in einer Datei kann sich abhängig von der Methode, mit der die Datei aufgenommen wurde, und von der CD-Brennsoftware unterscheiden. Nicht aufgezeichnete Textinformationen werden nicht angezeigt.
- Wenn eine CD nicht abgespielt wird, kann nur die Anzahl der wiedergabegeeigneten Dateien auf der Disk angezeigt werden.

# **HINWEIS**

Abhängig von der abgespielten MP3- oder WMA-Datei kann die Textinformation eventuell nicht angezeigt werden.

# **Wiedergabe von MP3- und WMA-Dateien**

- *1* **Legen Sie eine CD-R/RW-Disk, die Dateien im MP3- oder WMA-Musikformat enthält auf das Disc-Tablett (**v**Seite 3).**
- *2* **Drücken Sie [MENU] zur Auswahl des "MP3-/WMA-Modus". Stellen Sie "Cont. mode" oder "Folder mode"** ein ( $\sqrt{\mathcal{F}}$  Seite 16).

# **Ordner oder Dateien während der Wiedergabe**

### **umschalten**

G**Zur Änderung eines Ordners.**H Verwenden Sie **[PITCH–, +]** zur Auswahl eines Ordners und drücken Sie dann **[ENTER]**.

G**Zur Änderung einer Datei.**H

Verwenden Sie **[**8**,** 9**]** oder **<**8**/**6**,** 7**/**9**>** zur Auswahl einer Datei.

# $\rightarrow$

Wenn Sie eine CD-R/RW-Disk verwenden, stellt dieses Gerät automatisch die Wiedergabereihenfolge ein. Weitere Informationen finden Sie unter "Wiedergabe von MP3- und WMA-Dateien" (L否 Seite 17).

# **Wiedergabe anhalten**

Drücken Sie

# **Wiedergabe vorübergehend anhalten**

Drücken Sie III.

Anzeige "II" leuchtet

• Drücken Sie für den erneuten Start der Wiedergabe wieder auf 3.

# **Schnell vorwärts und schnell rückwärts ( Suchen)**

Halten Sie während der Wiedergabe **[<4, >>**] oder **<l<4,**<br>
>> **>>>>** b gedrückt.

- Wenn Sie Ihren Finger von der Taste entfernen, wird die normale Wiedergabe fortgesetzt.
- Wenn die normale Wiedergabe nach der Suche fortgesetzt wird, kann der Ton für einen Moment unterbrochen werden.

#### **Wiedergabe von MP3- und WMA-Dateien**

# n **Wiederholung eines Titels ( Wiedergabenwiederholung)**

Drücken Sie zur Auswahl des Wiederholmodus auf **[REPEAT]**. • Wenn **[REPEAT]** mehrmals gedrückt wird, schaltet das Display die Wiederholungsmodi in folgender Reihenfolge um.

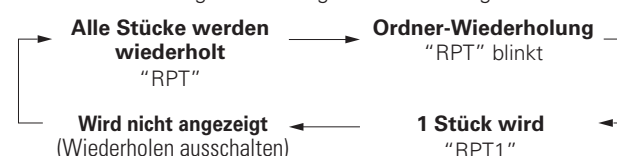

# G**Wählbare Menüelemente**H

**Ordn** 

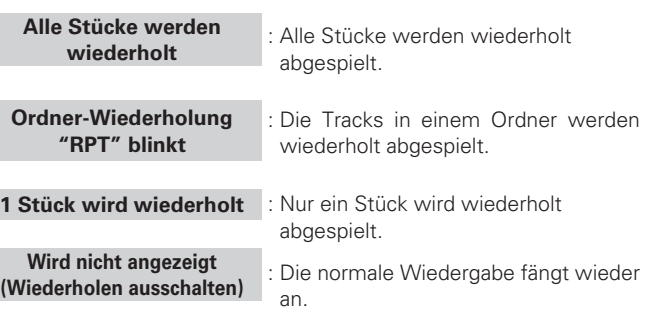

# n **Wiederholte Wiedergabe zwischen bestimmten Stellen (A-B wiederholen)**

- *1* **Drücken Sie während der Wiedergabe an der gewünschten Anfangsposition(A) auf die Taste [A-B].** Die Anzeige "A-" auf dem Display leuchtet auf.
- *2* **Drücken Sie erneut auf [A-B]. wenn die gewünschte Endposition (B) erreicht ist.**

Die Anzeige B- auf dem Display leuchtet und der ausgewählte Teil (von Punkt A bis zum Punkt B) wird wiedergegeben.

• Um die A-B-Wiederholungswiedergabe zu beenden und mit der normalen Wiedergabe fortzusetzen, drücken Sie nochmals auf **[A-B]**. Die Anzeige "A-B" erlischt.

# **HINWEIS**

- Während der Zufallswiedergabe kann die A-B-Funktion nicht verwendet werden.
- Es gibt Fälle, in denen Schwierigkeiten zu erwarten sind, wenn beim Setzen des B-Punktes die Bitrate der Datei zu niedrig ist.

**Fehlersuche**

Fehlersuche

der Fachausdrücke

**Technische Daten**

**Technische Daten** 

linde

**Erste Schritte**

a) SJE Schritte

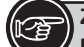

# **Zur Darstellung von Tasten in dieser Anleitung benutzte Zeichen**

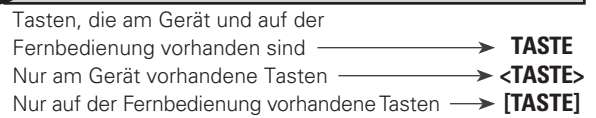

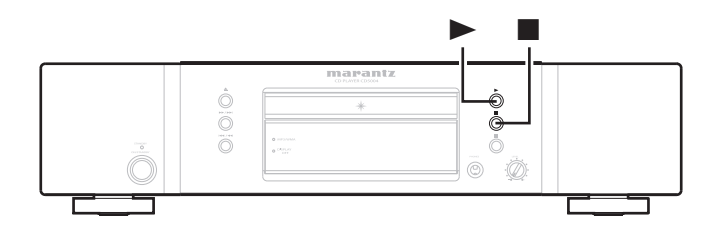

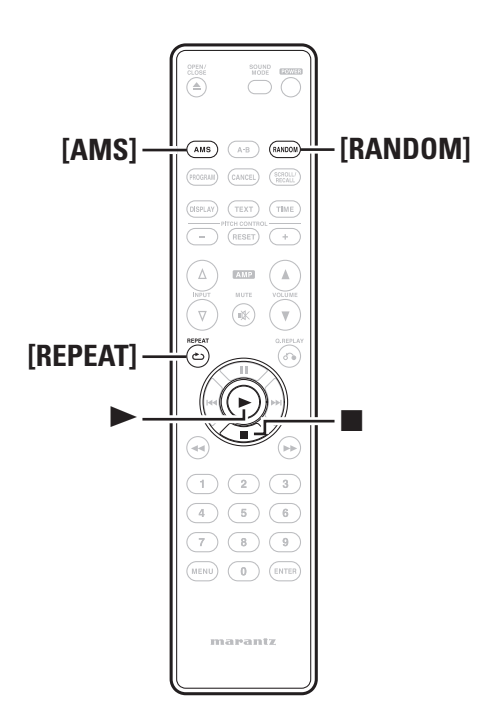

# n **Wiedergabe in Zufallsreihenfolge ( Zufallswiedergabe)**

#### **Drücken Sie während der Wiedergabe oder im Stopp-Modus die Taste [RANDOM].**

Die Anzeige "RNDM" auf dem Display leuchtet auf und die Zufallswiedergabe startet.

# **Stoppen der Zufallswiedergabe**

Drücken Sie während der Zufallswiedergabe die Taste ■ oder **[RANDOM]**.

Die Anzeige "RNDM" auf dem Display erlischt.

# $\overline{a}$

Wenn Sie während der Zufallswiedergabe die Taste **[REPEAT]**  drücken, erfolgt die Wiedergabe mit dem Modus 1-Titel-Wiederholung oder alle Titel wiederholen.

- Wiederholung aller Titel: Nachdem der gegenwärtige Ablauf der Zufallswiedergabe endet, wird ein anderer Ablauf mit anderer Titelreihenfolge gestartet. Dieser Ablauf wird wiederholt, bis Sie den Modus "alle Titel wiederholen" abbrechen.
- 1-Titel-Wiederholung: Der gegenwärtige Titel wird wiederholt wiedergegeben.

# **HINWEIS**

Die Zufallswiedergabe wird beendet, wenn Sie die Stromversorgung auf Standby umschalten, die Stromversorgung abschalten oder das Disc-Tablett öffnen.

# □ Suche nach einem bestimmten Titel **( AMS-Wiedergabe)**

Sie können alle Titel-Intros, beginnend ab dem ersten Titel in fortlaufender Reihenfolge anspielen. Diese Funktion ist sehr nützlich, wenn Sie nach einem bestimmten Titel suchen, den Sie hören wollen. (AMS-Wiedergabe) Auto Music Scan-Wiedergabe)

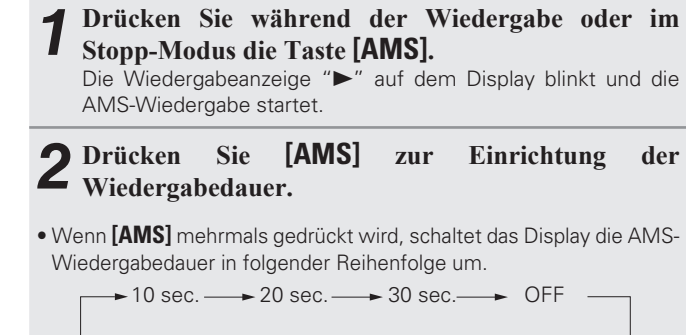

*3* **Wenn Sie den Titel gefunden haben, den Sie hören wollen, drücken Sie** 1**.**

Die Wiedergabeanzeige ">" leuchtet auf und es wird mit der normalen Wiedergabe fortgesetzt.

• Wenn Sie die Taste **[RANDOM]** während der AMS-Wiedergabe drücken, wird der AMS-Wiedergabemodus abgebrochen und die Zufallswiedergabe startet.

# **HINWEIS**

Die AMS-Wiedergabefunktion dient zum Abspielen der Dateien, die im Menü "MP3/WMA Mode" (@ Seite 16) angegeben sind.

# **Erklärung der Fachausdrücke**

#### **A**

#### **Abtastfrequenz**

Bei der Abtastung wird eine Tonamplitude (analoges Signal) in regelmäßigen Abständen eingelesen. Die Amplitudenhöhe wird bei jedem Einlesen in einen digitalen Wert umgewandelt. (Dadurch entsteht ein digitales Signal.)

Die Anzahl der Einlesungen pro Sekunde stellen die "Abtastfrequenz" dar. Je höher der Wert, desto originalgetreuer klingt der reproduzierte Ton.

#### **B**

#### **Bitrate**

Dies bezeichnet die Lesemenge pro 1 Sekunde der auf der Disc aufgenommenen Video-/ Audiodaten.

### **M**

#### **MP3 (MPEG Audio Layer-3)**

Dies ist ein international standardisiertes Komprimierungsverfahren für Audiodaten, bei dem der Videokomprimierungsstandard "MPEG-1" verwendet wird. Die Datenmenge wird dabei auf etwa ein Elftel der ursprünglichen Größe geschrumpft. Die Tonqualität bleibt dabei vergleichbar mit einer Musik-CD.

#### **W**

#### **WMA (Windows Media Audio)**

Dies ist ein Audio-Komprimierungsverfahren, das von Microsoft Corporation entwickelt wurde.

WMA Daten lassen sich mit Hilfe von Windows Media® Player Ver.7, 7.1, Windows Media®Player für Windows® XP sowie mit der Windows Media® Player 9 Serie kodieren.

Zur Kodierung von WMA-Dateien dürfen nur Anwendungen genutzt werden, die von Microsoft Corporation genehmigt sind. Bei Verwendung einer nicht genehmigten Anwendung besteht die Gefahr, dass die Datei unbrauchbar ist.

# **Andere**

# n **Wiedergabe von CD-R/CD-RW-discs**

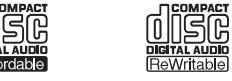

Dieses Gerät kann sowohl CD-RW-Discs (ReWritable) als auch herkömmliche Audio-CDs und CD-R-Discs (Recordable) wiedergeben.

- Dieses Gerät kann zur Wiedergabe von Discs im Audio-CD-Format sowie von CD-R/CD-RW-Discs verwendet werden, die MP3/WMA-Musikdaten enthalten. Es kann jedoch bei einigen Discs Probleme bei der Wiedergabe geben: die Wiedergabe ist nicht möglich, es sind Geräusche oder Klangverzerrungen hörbar. \* Einzelheiten finden Sie in der Bedienungsanleitung, die mit dem CD-Recorder geliefert wird.
- Die CD-R- und CD-RW-Discs sollten einwandfrei aufgezeichnete TOC-Informationen enthalten, so dass sie wiedergegeben werden können. Bei CD-Recordern wird das Schreiben der TOC-Informationen als Finalisieren bezeichnet. Eine Disc, die nicht finalisiert wurde, kann nicht richtig als Audio-CD erkannt und auf normalen CD-Playern oder Super-Audio-CD-Playern wiedergegeben werden. Bitte lesen Sie für Einzelheiten das dem CD-Recorder beiliegende Bedienungshandbuch.

\* TOC steht für Table Of Contents und enthält Informationen wie Gesamtanzahl der Titel und Gesamtwiedergabezeit der Disc.

- Dieser CD-Player ist ausschließlich zum Abspielen von Discs im Audio-CDDA-Format sowie von Discs im Stande, auf denen Audiodateien im MP3- oder WMA-Format aufgezeichnet sind. Versuchen Sie nicht, mit diesem Gerät eine Disc abzuspielen, die andere Daten enthält, wie beispielsweise eine CD-ROM für PCs.
- Da die Wiedergabe einer CD-RW-Disc eine Teiländerung des Player-Setups erforderlich macht, kann das Lesen der TOC-Information länger dauern als bei einer Audio-CD oder CDR-Disc.

# n **Abspielen von MP3- und WMA-Dateien**

Dieser CD-Player kann zum Abspielen von CD-R- und CD-RW-Discs verwendet werden, auf denen Audiodateien im Format MP3 (MPEG Audio Layer-3) oder WMA (Windows Media Audio) aufgezeichnet sind.

Da dieses Gerät MP3 ID3-Tags unterstützt, können ID3- Informationen wie Interpretennamen, Albumnamen, Titelnamen usw. angezeigt werden, wenn derartige Informationen gemeinsam mit den Titeln aufgezeichnet wurden.

• Bei "Windows Media" und dem Windows-Logo handelt es sich um eine eingetragene Marke bzw. eine Marke von Microsoft Corporation in den Vereinigten Staaten und anderen Ländern.

• Bitte beachten Sie, dass die Aufzeichnung von urheberrechtlich geschütztem Tonmaterial ausschließlich für den Privatgebrauch gestattet ist; vor einer Aufzeichnung zu anderen Zwecken muss die Genehmigung des Inhabers der Urheberrechte eingeholt werden.

#### **HINWEIS**

- Bei der von diesem CD-Player unterstützten Klangdateinorm handelt es sich um "MPEG-1 Audio Layer-3" (Abtastfrequenzen fs 32 kHz, 44,1 kHz, 48 kHz). Andere Normen wie MPEG-2 Audio Layer-3, MPEG-2.5 Audio Layer-3, MP1 und MP2 werden von diesem Gerät nicht unterstützt.
- Allgemein gilt, dass die Klangqualität mit einer höheren Bitrate entsprechend zunimmt. Beim MP3-Format stehen Bitraten zwischen 32 kBit/s und 320 kBit/s zur Verfügung, beim WMA-Format Bitraten zwischen 64 kBit/s und 160 kBit/s. Es empfiehlt sich grundsätzlich, MP3/WMA-Aufzeichnungen mit einer Bitrate von mindestens 128 kBit/s zum Abspielen mit diesem Gerät zu verwenden.
- Sorgen Sie stets dafür, dass MP3/WMA-Dateien die Dateierweiterung ".mp3" bzw. ".wma" aufweisen. Dateien mit anderen oder überhaupt keinen Dateierweiterungen können nicht mit diesem CD-Player abgespielt werden.
- Abspiellisten werden nicht von diesem Gerät unterstützt.
- Dieses Gerät unterstützt eine maximale Anzahl von 255 Dateien auf einer einzigen Disc sowie eine maximale Anzahl von 255 Ordnern.
- Datei- und Ordnernamen, die aus bis zu 32 Zeichen bestehen, können mit diesem Gerät angezeigt werden.
- Dieser CD-Player unterstützt MP3 ID3-Tags.
- Dieses Gerät unterstützt ausschließlich eine Anzeige von Textinformationen wie ID3-Tags und Dateinamen, die aus englischen alphanumerischen Zeichen bestehen.
- Beim Abspielen von Dateien, die mit einer variablen Bitrate aufgezeichnet wurden, kann es vorkommen, dass die verstrichene Spielzeit nicht korrekt angezeigt wird.
- Verwenden Sie zum Schreiben von Daten auf CD-R- oder CD-RW-Discs entweder das Disc-Format ISO 9660 mode 1 oder ISO 9660 mode 2. Da Aufzeichnungen im Multisession-Verfahren ebenfalls unterstützt werden, können auch Daten abgespielt werden, die einer Disc nach der ursprünglichen Aufzeichnung hinzugefügt wurden.
- Ein Abspielen von MP3/WMA-Dateien, die im Paketschreibverfahren aufgezeichnet wurden, ist nicht möglich.
- Je nach Zustand der aufgezeichneten Daten beansprucht das Auslesen von Titelinformationen möglicherweise längere Zeit.
- Beim Abspielen einer im Enhanced- oder Mixed-Modus aufgezeichneten CD, die sowohl Daten im Audioformat CD-DA als auch MP3/WMA-Dateien enthält, werden nur die CD-DA-Audiodaten wiedergegeben.
- Die Wiedergabe von WMA-Dateien, die mit dem Kopierschutzsystem DRM (Digital Rights Management) codiert sind, wird nicht von diesem CD-Player unterstützt.

**Technische Daten**

**Technische Daten** 

Index

# **Fehlersuche**

#### **Sollte ein Problem auftreten, überprüfen Sie zuerst Folgendes**

**1. Sind alle Verbindungen korrekt?**

#### **2. Wird das Gerät entsprechend der Beschreibungen im Bedienungshandbuch bedient?**

Wenn diese Einheit nicht richtig funktioniert, prüfen Sie die in der Tabelle unten aufgeführten Einzelheiten. Sollte das Problem bestehen bleiben, liegt eventuell eine Fehlfunktion vor.

Trennen Sie in diesem Fall sofort die Stromversorgung und wenden Sie sich an das Geschäft, in dem Sie das Gerät kauften.

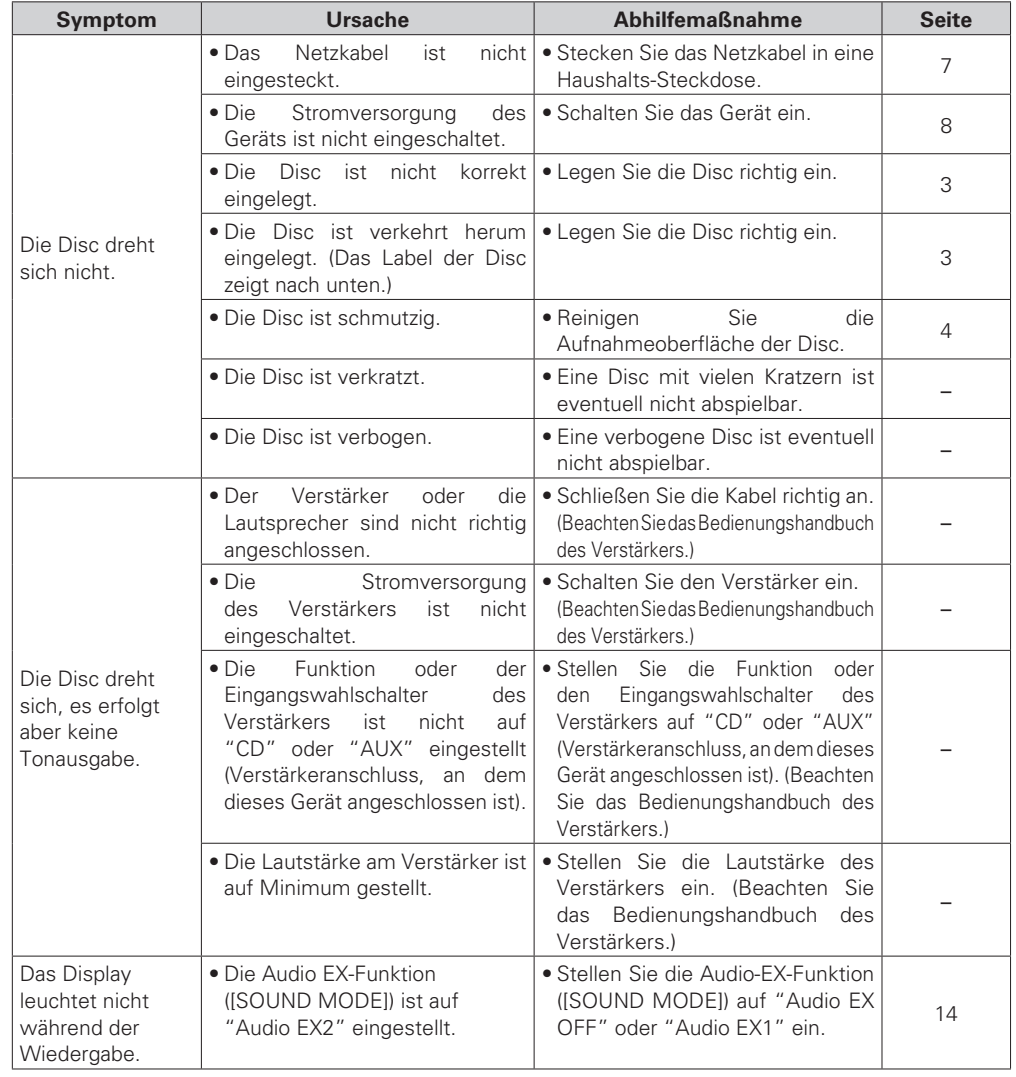

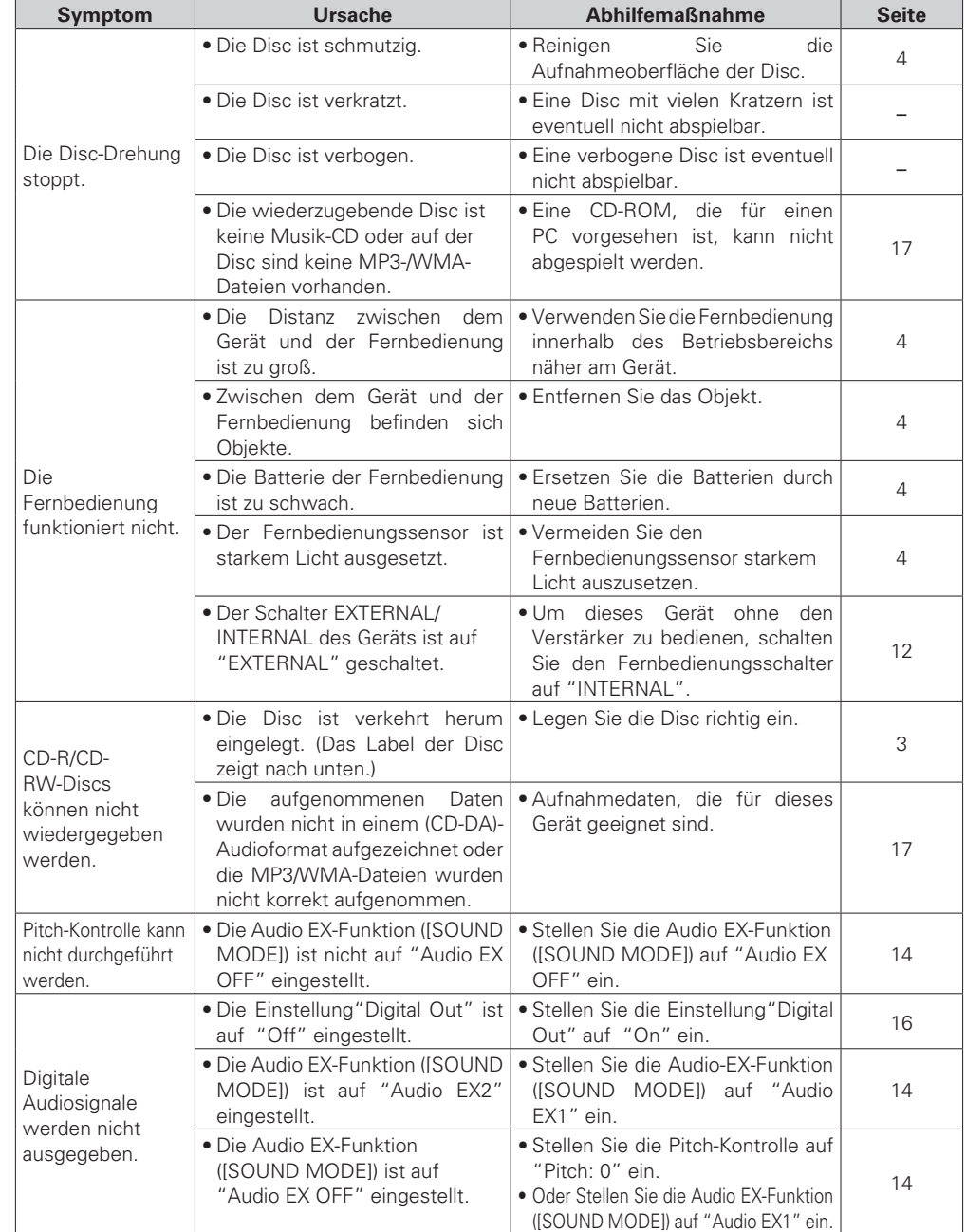

# **Technische Daten Index**

#### n **Audio-Eigenschaften**

- **Kanäle:** 2 Kanäle: 2 Kanäle: 2 Kanäle: 2 Kanäle: 2 Kanäle: 2 Kanäle: 2 Kanäle: 2 Kanäle: 2 Hz bis 20 kHz
- 
- **Frequenzgang:** 2 Hz bis 2 Hz bis 2 Hz bis 2 Hz bis 2 Hz bis 2 Hz bis 2 Hz bis 2 Hz bis 2 Hz bis 2 Hz bis 2 Hz bis 2 Hz bis 2 Hz bis 2 Hz bis 2 Hz bis 2 Hz bis 2 Hz bis 2 Hz bis 2 Hz bis 2 Hz bis 2 Hz bis 2 Hz bis 2 Hz b **• Dynamikbereich:** 100 dB
- **Rauschabstand:** 110 dB<br>• **Kanaltrennung:** 110 dB (1 kHz)
- Kanaltrennung:<br>• Klirrfaktor:
- 
- **Gleichlaufschwankungen:** Quarz-Kristall-Genauigkeit<br>• **Audioausgang:** 2,25 V rms, stereo
- **Audioausgang:** 2,25 V rms, stereo<br>• **Kopfhörerausgang:** 2,25 V rms, stereo
- 
- **Digitalausgang**
- **Koaxialausgang (Stiftbuchse):** 0,5 Vp-p, 75 Ohm **Optischer Ausgang (rechteckiger optischer Anschluss):** –19 dBm

# $\Box$  **Optisches Ablesesystem**<br>• Laser:

- 
- **Wellenlänge:** 780 nm

#### □ Signalsystem

**• Abtastfrequenz:** 44,1 kHz<br>**• Quantisierung:** 46. **16-Bit linear PCM** 

• Quantisierung:

#### n **Stromversorgung**

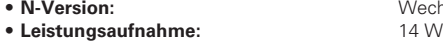

**• Stromverbrauch im Bereitschaftsmodus:** 0,4 W

#### □ **Gehäuse usw.**

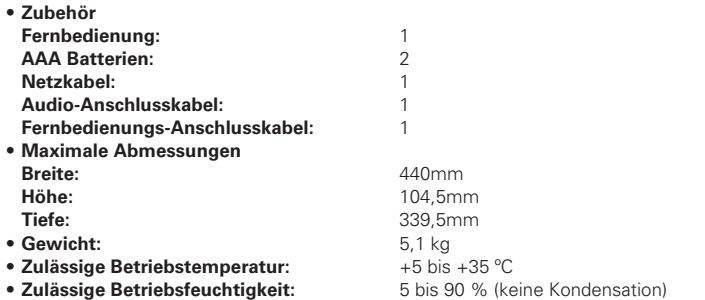

Änderungen der technischen Daten und des Designs zum Zwecke der Verbesserung ohne Ankündigung vorbehalten.

**• Klirrfaktor:** 0,002 % (1 kHz)

**• Laser:** AlGaAs Halbleiter

**Wechselstrom 230 V 50 Hz**<br>14 W

18 mW / 32 Ohm (variables Maximum)

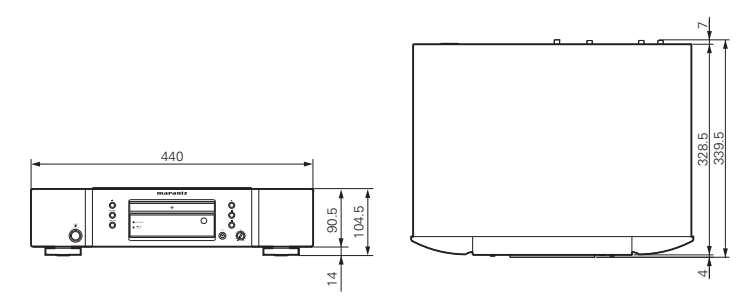

# v**Ziffern**

1 Stück wird wiederholt ······························· 10, 18

#### v**A**

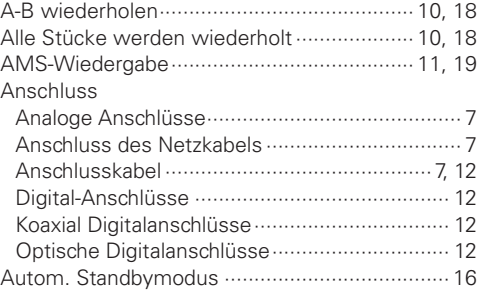

### v**B**

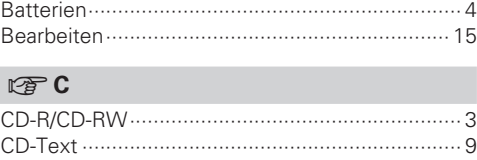

Cinchkabel ···························································· 7 Cont. mode ························································ 16

### v**D**

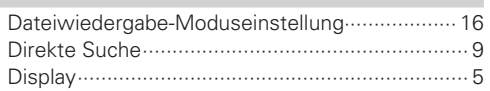

#### v**E**

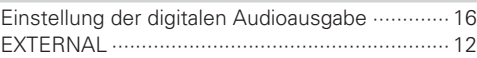

#### v**F**

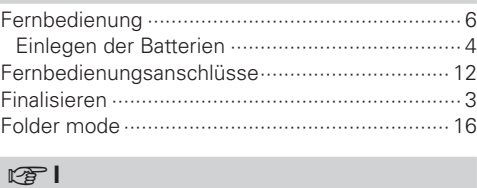

#### INTERNAL ·························································· 12

#### v**K**

Koaxial Digitalkabel ············································· 12

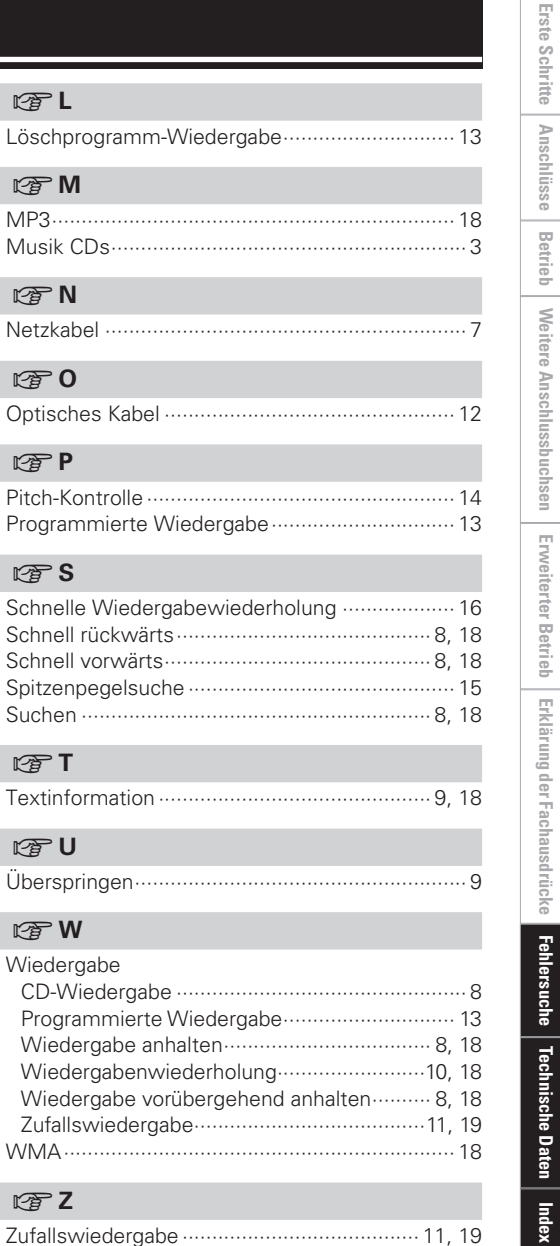

**Erste Schritte**

**Anschlüsse**